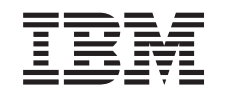

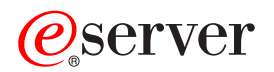

iSeries Szoftverterjesztés

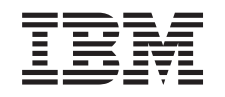

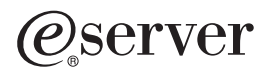

iSeries Szoftverterjesztés

### **Megjegyzés**

Mielőtt a jelen leírást és a vonatkozó terméket használná, feltétlenül olvassa el a ["Megjegyzések"](#page-42-0) oldalszám: 37 helyen lévő tájékoztatót.

### **Hetedik kiadás (2005. augusztus)**

Ez a kiadás az IBM Operating System/400 (termékszám: 5722-SS1) V5R3 változatára, illetve minden ezt követő kiadására és módosítására vonatkozik mindaddig, amíg az újabb kiadások ezt másképp nem jelzik. Ez a verzió nem fut minden csökkentett utasításkészletű (RISC) rendszeren illetve a CISC modelleken.

# **Tartalom**

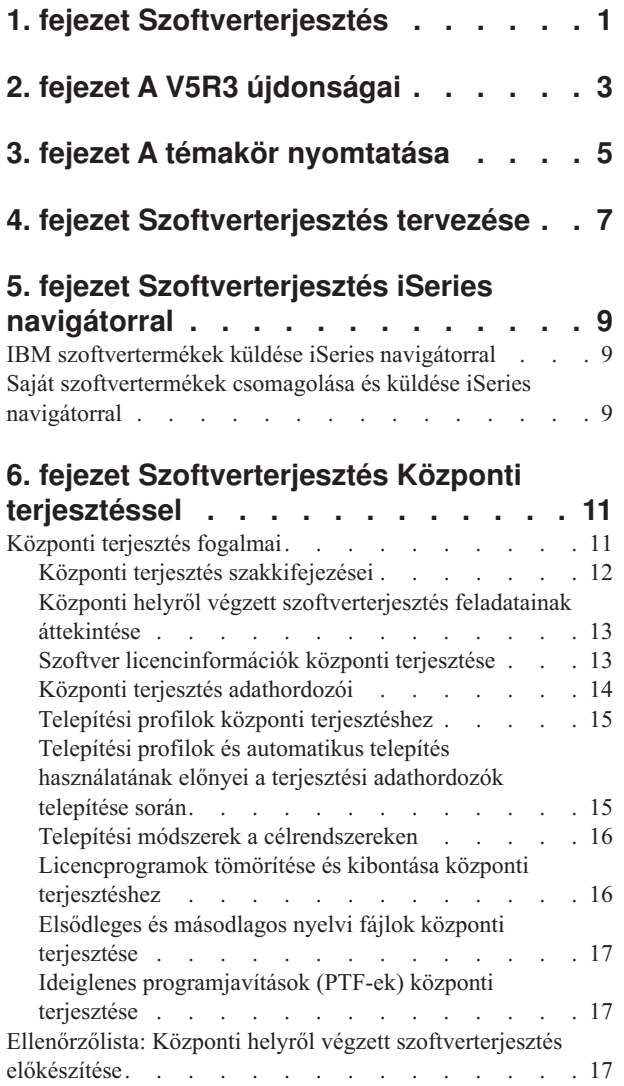

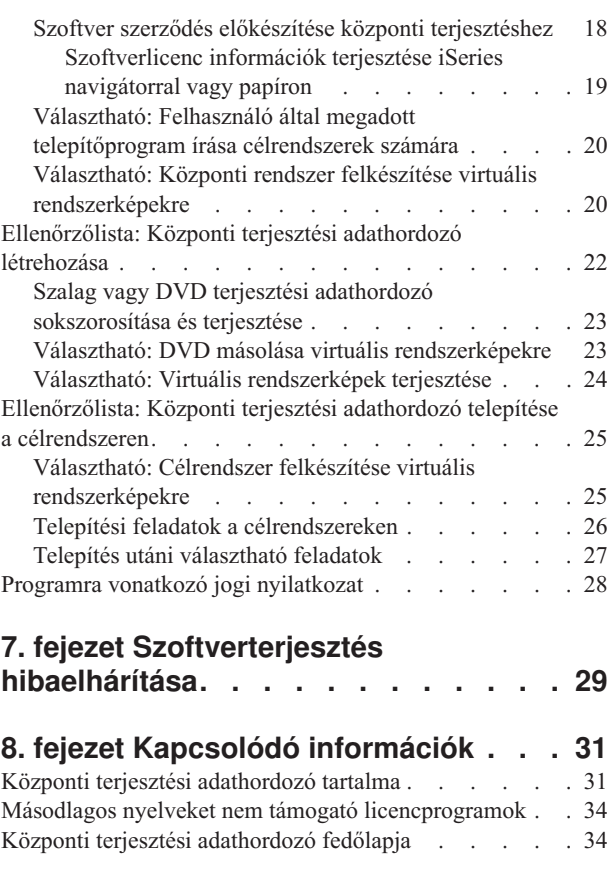

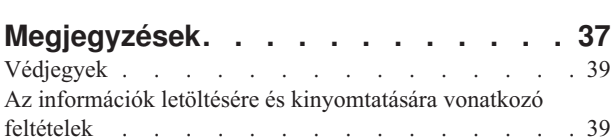

# <span id="page-6-0"></span>**1. fejezet Szoftverterjesztés**

Időnként felmerül az az igény, hogy készítsen másolatot bizonyos vagy összes rendszerprogramról egy másik rendszeren. Ugyanígy másolatot készíthet egy logikai partíció bizonyos vagy összes programjáról egy másik partíción. Ahhoz, hogy ezt minimális erőfeszítéssel és maximális haszonnal tegye, bizonyos fokú tervezés szükséges, valamint figyelembe kell venni a szoftver termékek terjesztésére szolgáló lehetőségeket. A támogatott termékek terjesztéséhez használhatja az iSeries navigátort vagy a Központi terjesztést.

### **2. fejezet, "A V5R3 [újdonságai",](#page-8-0) oldalszám: 3**

Megismerheti az új kiadás újdonságait és a módosításokat.

### **3. fejezet, "A témakör [nyomtatása",](#page-10-0) oldalszám: 5**

Kinyomtathatja a Szoftverterjesztés című témakör anyagát.

### **4. fejezet, ["Szoftverterjesztés](#page-12-0) tervezése", oldalszám: 7**

Tanulmányozhatja, hogy milyen típusú szoftvert terjeszthet iSeries navigátorral és Központi terjesztéssel. A terjesztésre szánt szoftver mennyisége és típusa fogja eldönteni, hogy melyik terjesztési eszközt kell használni.

### **5. fejezet, ["Szoftverterjesztés](#page-14-0) iSeries navigátorral", oldalszám: 9**

Az iSeries navigátor lehetővé teszi, hogy logikailag csoportosítson programokat és fájlokat a forrás iSeries szerveren vagy partíción, és továbbítsa az így összepakolt objektumokat egy vagy több cél iSeries szervernek vagy partíciónak. A licencprogramok (egy vagy több), a saját szoftvertermékek, a javítások, a felhasználói könyvtárak és egyebek terjesztésének ez a leggyorsabb és leghatékonyabb módja.

### **6. fejezet, ["Szoftverterjesztés](#page-16-0) Központi terjesztéssel", oldalszám: 11**

A Központi terjesztés a teljes rendszerfrissítés anyagának vagy egy logikai partíció szoftverének terjesztésére alkalmas. Ez a mechanizmus különösen hasznos és kényelmes, ha a hálózat nagy és azt szeretné, hogy a számítástechnikai környezet összes iSeries szervere vagy partíciója pontosan egyforma legyen.

### **7. fejezet, ["Szoftverterjesztés](#page-34-0) hibaelhárítása", oldalszám: 29**

Az itt található információk leírják a leggyakoribb okait, ami miatt a QLPUSER nem kerül telepítésre, valamint a hiba elkerülésének módszerét.

### **8. fejezet, "Kapcsolódó [információk",](#page-36-0) oldalszám: 31**

Megnézheti és kinyomtathatja a Szoftverterjesztéshez tartozó információkat.

# <span id="page-8-0"></span>**2. fejezet A V5R3 újdonságai**

A Szoftverterjesztés új témakör a V5R3 szintű Információs központban. Magában foglalja az eredeti Központi terjesztés témakörét, valamint az új iSeries navigátorral történő terjesztést. Ebben a változatban használhat terjesztési adathordozóként virtuális rendszerképet Központi terjesztés esetén.

### **Szoftverterjesztés iSeries navigátorral**

Az iSeries navigátorral összecsomagolhatja és elküldheti IBM eredetű és saját szoftvereit az egyik szerverről vagy partícióról egy másik szerverre vagy partícióra.

### **Szoftverterjesztés virtuális rendszerképek felhasználásával**

Ebben a változatban használhat központi terjesztési adathordozóként virtuális rendszerképet (beleértve a közvetlen virtuális rendszerképként történő mentést is), amelyet FTP segítségével terjeszthet. Az ilyen képállományokat átalakíthatja CD-ROM vagy DVD állományokká is.

### **Honnan szerezhet tudomást az újdonságokról és a változásokról**

Az információk között az alábbi elemek hívják fel a figyelmet a technikai módosításokra:

- A  $\triangleright$  kép az új vagy módosított információk kezdetét jelzi.
- A « kép az új vagy módosított információk végét jelzi.

Ha a kiadás újdonságaival és módosításaival kapcsolatban további információkra van szüksége, akkor tekintse meg a Jegyzék a felhasználóknak című dokumentumot.

# <span id="page-10-0"></span>**3. fejezet A témakör nyomtatása**

A dokumentum PDF változatának megtekintéséhez vagy letöltéséhez válassza ki a [Szoftverterjesztést](rzai4.pdf) (kb. 45 oldal).

Lehet, hogy csak a központi terjesztéssel kapcsolatos bizonyos információkat kíván kinyomtatni.

- v "Központi terjesztési [adathordozó](#page-36-0) tartalma" oldalszám: 31
- v "Másodlagos nyelveket nem támogató [licencprogramok"](#page-39-0) oldalszám: 34
- v "Központi terjesztési [adathordozó](#page-39-0) fedőlapja" oldalszám: 34

### **További információk**

Ugyancsak megtekintheti vagy kinyomtathatja az i5/OS és a kapcsolódó szoftverek telepítése, frissítése vagy törlése című témakört.

### **PDF fájlok mentése**

A PDF fájl mentése munkaállomáson megjelenítés vagy nyomtatás céljából:

- 1. Kattintson a jobb egérgombbal a PDF fájlra a böngészőjében (kattintás a jobb oldali egérgombbal a fenti hivatkozásra).
- 2. Kattintson a **Mentés másként...** menüpontra, ha Internet Explorert használ. Kattintson a **Cél mentése másként...** menüpontra, ha Netscape Communicatort használ.
- 3. Válassza ki a könyvtárat, amelybe a PDF fájlt menteni kívánja.
- 4. Kattintson a **Mentés** gombra.

### **Adobe Acrobat Reader letöltése**

Ha a PDF fájlok megjelenítéséhez vagy kinyomtatásához szüksége van az Adobe Acrobat Reader programra, akkor töltse le azt az Adobe [honlapjáról](http://www.adobe.com/products/acrobat/readstep.html) .

# <span id="page-12-0"></span>**4. fejezet Szoftverterjesztés tervezése**

A szoftverek terjesztéséhez használhatja az iSeries navigátort vagy a Központi terjesztést. El kell döntenie, hogy melyik eszköz használata a legjobb a saját szoftvere terjesztésére.

### **Mikor használja az iSeries navigátort?**

Az iSeries navigátor lehetővé teszi, hogy logikailag csoportosítson programokat és fájlokat a forrás iSeries szerveren, és továbbítsa az így összepakolt objektumokat egy vagy több cél iSeries szervernek. A licencprogramok (egy vagy több), a saját szoftvertermékek, a javítások, a felhasználói könyvtárak terjesztésének ez a leggyorsabb és leghatékonyabb módja.

### **Mikor használja a Központi terjesztést?**

A Központi terjesztés leggyakrabban a teljes rendszerfrissítés anyagának vagy egy logikai partíció szoftverének terjesztésére alkalmas. Általában ide tartoznak az Operating System/400 operációs rendszer, az ideiglenes programjavítások (PTF-ek), az IBM licencprogramok, a nem IBM készítésű licencprogramok és a felhasználói könyvtárak. A központi terjesztést arra is használhatja, hogy egy logikai partíció szoftverét szétossza több iSeries szerverre, partícionáltra és nem partícionáltra egyaránt.

### **Merre tovább?**

- v 5. fejezet, ["Szoftverterjesztés](#page-14-0) iSeries navigátorral", oldalszám: 9
- v 6. fejezet, ["Szoftverterjesztés](#page-16-0) Központi terjesztéssel", oldalszám: 11

# <span id="page-14-0"></span>**5. fejezet Szoftverterjesztés iSeries navigátorral**

Az iSeries navigátor lehetővé teszi, hogy logikailag csoportosítson programokat és fájlokat a forrás iSeries szerveren vagy partíción, és továbbítsa az így összepakolt objektumokat egy vagy több cél iSeries szervernek vagy partíciónak.

### **"IBM szoftvertermékek küldése iSeries navigátorral"**

Az iSeries navigátorral elküldheti az IBM szoftvertermékeket az egyik iSeries szerverről vagy partícióról egy másik iSeries szervernek vagy partíciónak.

### **"Saját szoftvertermékek csomagolása és küldése iSeries navigátorral"**

Az iSeries navigátorral összecsomagolhatja és elküldheti a saját szoftver termékeket az egyik iSeries szerverről vagy partícióról másik iSeries szerverre vagy partícióra.

Javítások küldése A saját szoftvertermékek összecsomagolása és elküldése után történik a javítások elküldése.

## **IBM szoftvertermékek küldése iSeries navigátorral**

Az IBM termékek küldéséhez és telepítéséhez hajtsa végre a következő feladatokat:

- 1. Az **iSeries navigátorban** bontsa ki a **Kezelőközpontot**.
- 2. Bontsa ki a **Végpont rendszereket**.
- 3. Bontsa ki a rendszert.
- 4. Bontsa ki a **Konfiguráció és szervizt**.
- 5. Bontsa ki a **Szoftvertárat**.
- 6. Válassza ki a **Telepített termékeket** vagy a **Támogatott termékeket**.
- 7. A jobboldali ablakban kattintson a jobb egérgombbal a küldeni és telepíteni kívánt termékre. Válassza a **Küldés és telepítés** opciót. Csak Telepített vagy Kezelt állapotú termékek küldhetők el és telepíthetők.
- 8. Kövesse a varázsló utasításait a termék küldésére és telepítésére vonatkozóan.

Részletes segítséget kaphat az iSeries navigátor ablakban. Mindössze kattintson a **Súgó** gombra a menüsoron, és válassza ki a **Súgó témaköreit**. Válassza ki a **Mire használható . . .?** részt, ahol megtudhatja, hogy mit tehet, hol kell lennie az iSeries navigátor ablakban, hogy megtörténjen, amit akar.

## **Saját szoftvertermékek csomagolása és küldése iSeries navigátorral**

A termék csomagolása lehetővé teszi, hogy alkalmazási programjait csomagolt termékként telepítse és kezelje, hasonlóan az IBM licencprogramokhoz. Amint termékké csomagolta alkalmazását, a hozzátartozó összes objektumot egyetlen egyedként kezelheti. Több módszer is rendelkezésre áll a saját termékek csomagolására:

- iSeries navigátor termék és csomagolási funkciója
- System Manager licencprogram
- Software Product API-k

#### **Termék csomagolása és küldése iSeries navigátorral**

Az iSeries navigátorral való csomagolás egyik előnye az, hogy a navigátor az i5/OS operációs rendszer része, és így nem jelent plusz költséget. Az iSeries navigátorral ugyanúgy terjesztheti saját alkalmazásait, mint az iSeries licencprogramokat. Ugyanúgy nyomon követheti javításait, mint az IBM javításokat. A termékmeghatározások a termékek több rendszerre elküldéséhez és telepítéséhez szükséges valamennyi információt tartalmazzák.

Létre kell hozni a termékmeghatározást, mielőtt csomagolná, vagy termékké alakítaná alkalmazását, hogy a szerver termékként felismerje. Az a forrásrendszer szolgál a termék kezelésére, amelyen létrehozta a termékmeghatározást. A termék csomagolásához és terjesztéséhez tegye a következőt:

- 1. Hozzon létre termékmeghatározást a következő lépésekkel:
	- a. Az iSeries navigátorban bontsa ki a **Kezelőközpontot**.
	- b. Bontsa ki a **Meghatározásokat**.
	- c. Kattintson a jobb egérgombbal a **Termékre**, és válassza az **Új meghatározást**.
	- d. Kövesse a varázsló utasításait az új termékmeghatározás létrehozásához. Az a forrásrendszer szolgál a termék kezelésére, amelyen létrehozta a Kezelőközpont termékmeghatározást.

A varázsló részeként jelezheti, hogy kéri-e a felhasználóktól a licenc szerződés elfogadását a termék telepítésekor. A licenc dokumentumokat az Add License Documents párbeszédpanelen adhatja hozzá a termékhez. A licenc dokumentumok létrehozásáról az Online szoftver szerződések készítése című részben olvashat.

- 2. Telepítse a terméket a forrásrendszeren.
- 3. Küldje el a többi rendszerre, és telepítse a terméket az alábbi lépésekkel:
	- a. Az iSeries navigátorban bontsa ki a **Kezelőközpontot**.
	- b. Bontsa ki a **Meghatározásokat**.
	- c. Válassza ki a **Terméket**.
	- d. Kattintson a jobb egérgombbal a küldeni és telepíteni kívánt termékmeghatározásra, és válassza a **Küldés és telepítés** opciót.
	- e. Kövesse a varázsló utasításait a termék célrendszeren való telepítéséhez. A **Befejezés** gombra kattintás azt eredményezi, hogy elküldi és telepíti a terméket a célrendszeren, míg az állapota **Telepítettről Kezeltre** változik.

### **Megjegyzés:**

- v Csak **Telepített** vagy **Kezelt** állapotú termékmeghatározások küldhetők el és telepíthetők.
- v Csak az alkalmazott javítások lesznek elküldve a termékkel.

Mivel a terméket a forrásrendszeren is telepíti, kezelhetővé válik. A **Kezelt** állapot azt jelenti, hogy a meghatározás nem módosítható többé. Ha bármilyen módosítást végez a termék adott változatán, javítást kell előállítania.

Miután telepítette a terméket a forrásrendszeren, készíthet javításokat az adott termékhez.

Részletes segítséget kaphat az iSeries navigátor ablakban. Kattintson a **Súgó** gombra a menüsoron, és válassza ki a **Súgó témaköreit**. Válassza ki a **Mire használható . . .?** részt, ahol megtudhatja, hogy mit tehet, hol kell lennie az iSeries navigátor ablakban, hogy megtörténjen, amit akar.

# <span id="page-16-0"></span>**6. fejezet Szoftverterjesztés Központi terjesztéssel**

A Központi terjesztés az iSeries szerver vagy egy logikai partíció szoftverének többszörözési folyamata, majd elosztása több iSeries szerver vagy partíció számára. Ez a mechanizmus különösen hasznos és kényelmes, ha a hálózat nagy és azt szeretné, hogy a számítástechnikai környezet összes iSeries szervere vagy partíciója pontosan egyforma legyen. A központi terjesztési folyamat időt, erőfeszítéseket és költségeket takarít meg azáltal, hogy csökkenti a célrendszerek telepítési eljárásainak lépéseit.

Ha a teljes rendszerfrissítést és vele a felhasználói adatokat csak egy szerverre kívánja átmozgatni, forduljon az Adatáttelepítés témakörhöz.

### **"Központi terjesztés fogalmai"**

Ismerje meg a központi helyről végzett szoftverterjesztés alapfogalmait. Tekintse át a központi helyről végzett szoftverterjesztés folyamatát. Ismerje meg, melyik terjesztési adathordozó a legalkalmasabb az adott számítástechnikai környezetben. Ismerje meg, milyen előnyökkel jár a telepítési profilok és a felhasználó által megadott telepítőprogram használata. Olvasson a licencprogramok tömörítéséről és a másodlagos nyelvi fájlok terjesztéséről.

#### **"Ellenőrzőlista: Központi helyről végzett [szoftverterjesztés](#page-22-0) előkészítése" oldalszám: 17**

Ismerje meg, miből is áll a központi rendszer és a célrendszerek felkészítése a központi helyről végrehajtott szoftverterjesztéshez. Ide tartozik a kulcsos termékek, illetve a licencinformációkat tartalmazó általános termékek licencinformációinak előkészítése. Része továbbá a célrendszerek telepítési módszerének, a telepítési profiloknak és a terjesztési adathordozónak a kiválasztása.

#### **["Ellenőrzőlista:](#page-27-0) Központi terjesztési adathordozó létrehozása" oldalszám: 22**

Az itt található utasítások a GO LICPGM menühöz vezetnek, ahol is ténylegesen elkészíti a terjesztési adathordozót. Az adathordozó létrehozása után ellenőriznie kell annak tartalmát, és terjeszteni kell az adathordozót.

#### **["Ellenőrzőlista:](#page-30-0) Központi terjesztési adathordozó telepítése a célrendszeren" oldalszám: 25**

Az itt található utasítások az i5/OS telepítési utasításokhoz irányítanak, amelyek leírják a terjesztési adathordozó telepítését a célrendszerekre. Ezután el kell végezni még néhány, a terjesztésnek megfelelő feladatot, például ellenőrizni kell, hogy a felhasználó által megadott telepítőprogram helyesen került-e telepítésre.

Licencprogramok CD-ROM segítségével is terjeszthetők. A terjesztésre szánt CD-ROM előkészítésére vonatkozó utasításokat itt találja: Using CD-ROM in [Distributing](http://www-1.ibm.com/servers/eserver/iseries/optical/cdrom/cddist.htm) iSeries Software ...

**Megjegyzés:** Olvassa el a fontos jogi információkat ("Programra vonatkozó jogi [nyilatkozat"](#page-33-0) oldalszám: 28).

## **Központi terjesztés fogalmai**

A Központi terjesztés az iSeries szerver vagy egy logikai partíció szoftverének többszörözési folyamata, majd elosztása több iSeries szerver számára. A központi terjesztés folyamata az alábbi részekből áll:

#### **"Központi terjesztés [szakkifejezései"](#page-17-0) oldalszám: 12**

Fontos, hogy ismerje a központi terjesztéssel kapcsolatos szakkifejezéseket.

### **"Központi helyről végzett [szoftverterjesztés](#page-18-0) feladatainak áttekintése" oldalszám: 13**

Ismerje meg a központi terjesztési folyamatot. Elsőként fel kell készülnie a központi helyről végzett szoftverterjesztésre. Következőnek létre kell hoznia a terjesztési adathordozót a GO LICPGM menü 40. pontjával <span id="page-17-0"></span>(Terjesztési adathordozó létrehozása). Ezután további objektumokat menthet az adathordozóra, például felhasználói könyvtárakat, katalógusokat és másodlagos nyelvi fájlokat. Végül telepítse a terjesztési adathordozót a célrendszerekre.

### **"Szoftver [licencinformációk](#page-18-0) központi terjesztése" oldalszám: 13**

Ismerje meg a szoftverlicenc információkat, valamint hogy mikor a legalkalmasabb a terjesztésük.

#### **"Központi terjesztés [adathordozói"](#page-19-0) oldalszám: 14**

Itt talál információkat a rendszerkép-katalógusokról, a digitális videolemezekről (DVD), szalagokról és CD lemezekről. Minden egyes terjesztési adathordozónak megvannak az előnyei és hátrányai. Határozza meg, az Ön környezetének melyik felel meg a legjobban.

### **"Telepítési profilok központi [terjesztéshez"](#page-20-0) oldalszám: 15**

Az IBM négy telepítési profilt biztosít, amelyet használhat a terjesztési adathordozó a célrendszerekre telepítéséhez. A profilok az egyéni igényeknek megfelelően testre is szabhatók.

#### **"Telepítési módszerek a [célrendszereken"](#page-21-0) oldalszám: 16**

A terjesztési adathordozók telepíthetők automatikusan és kézzel a célrendszereken.

### **["Licencprogramok](#page-21-0) tömörítése és kibontása központi terjesztéshez" oldalszám: 16**

A licencprogramok tömörítése számos előnnyel jár, például a tárterülettel takarékoskodással.

### **["Elsődleges](#page-22-0) és másodlagos nyelvi fájlok központi terjesztése" oldalszám: 17**

Az elsődleges és másodlagos nyelvi fájlok is szétoszthatók a központi terjesztés mechanizmusával.

### **"Ideiglenes [programjavítások](#page-22-0) (PTF-ek) központi terjesztése" oldalszám: 17**

A központi terjesztési folyamat lehetővé teszi javítások központi rendszerre telepítését, majd a célrendszerekre terjesztését. A javításokat csak egyszer kell telepíteni.

#### **Virtuális optikai tároló előkészítése**

Vegye figyelembe a követelményeket, amikor képkatalógusokat használ terjesztési adathordozóként a központi terjesztés céljára.

## **Központi terjesztés szakkifejezései**

Az alábbi szakkifejezések kifejezetten a központi terjesztésre vonatkoznak. További szakkifejezéseket és fogalmakat az iSeries Információs központ szószedetében talál.

#### **központi terjesztés**

Az iSeries szerver vagy egy logikai partíció szoftverének többszörözési folyamata, majd elosztása több iSeries szervernek és partíciónak.

#### **központi rendszer**

Az az iSeries szerver, amelyik jogosult az IBM által biztosított adathordozó fogadására. Elosztott rendszerekből álló hálózatban a központi rendszer általában a kommunikációs hálózat fókuszpontja a riasztások, az alkalmazástervezés és a hálózatkezelési feladatok szempontjából.

A központi rendszer képes szétosztani a licencprogramokat más, a központi rendszertől függetlenül működő iSeries szerverekre. E rendszerek azonban függenek a központi rendszertől a licencprogramok terjesztését illetően.

#### **teljes rendszerfrissítés**

Az i5/OS operációs rendszer új verziója, valamint esetleg további IBM licencprogramok, nem IBM készítésű licencprogramok, ideiglenes programjavítások (PTF-ek), illetve az ügyfél által fejlesztett alkalmazások.

#### **kulccsal rendelkező termékek**

Licenckulcsot igénylő licencprogramok. E termékek megfelelőségi típusa \*KEYED.

### <span id="page-18-0"></span>**általános termékek**

Olyan licencprogramok, amelyek tartalmaznak licencinformációkat, de nem igényelnek licenckulcsot. E termékek megfelelőségi típusa \*WARNING vagy \*OPRACTION.

#### **célrendszer**

Az az iSeries szerver, amely a központi rendszertől függ a Licenc belső kód, az i5/OS alap operációs rendszer, valamint a licencprogramok terjesztését illetően. Ezek a rendszerek jó eséllyel felügyelet nélküliek. A célrendszerek lehetnek részei egy elosztott rendszeri kommunikációs hálózatnak, de működhetnek függetlenül is a központi rendszertől, bár továbbra is tőle függenek a licencprogramok terjesztését, az alkalmazásfejlesztést és a karbantartást illetően.

## **Központi helyről végzett szoftverterjesztés feladatainak áttekintése**

A központi helyről végzett szoftverterjesztés nagy vonalakban az alábbi feladatokból áll:

- 1. Felkészülés a központi helyről végzett szoftverterjesztésre.
	- Elsőként ki kell választania a használni kívánt terjesztési adathordozót, majd meg kell adnia egy telepítési profilt és egy telepítési módszert a célrendszerekhez. Ezután érdemes lehet írni egy felhasználó által megadott telepítőprogramot a célrendszerek operátori feladatainak automatizálására. Végül meg kell győződnie arról, hogy a központi rendszer és a célrendszerek készen állnak a terjesztésre.
- 2. Hozza létre a terjesztési adathordozót a GO LICPGM menü 40-es pontjával.
	- a. A 40-es ponttal az alábbi feladatokat kell elvégeznie:
		- 1) Állítsa le az összes alrendszert.
		- 2) Mentse a Licenc belső kódot, az i5/OS (OS/400) alap operációs rendszert, a rendszerkonfigurációs adatokat, a biztonsági objektumokat, a rendszer erőforráskezelő (SRM) objektumokat, valamint a felhasználói profilokat.
		- 3) Mentse el a QGPL könyvtárat. Ez a könyvtár tartalmazza a QLPUSER nevű, a felhasználó által megadott telepítőprogramot.
		- 4) Mentse el a QUSRSYS könyvtárat.
		- 5) Mentse a terjeszteni kívánt licencprogramokat. A terjeszteni kívánt licencprogramokat válassza ki a Licencprogram elmentése képernyőn. Az OS/400 Extended Base Support és az OS/400 Extended Base Directory Support licencprogramok előre ki vannak választva, mert nélkülözhetetlenek.
	- b. A 40-es pont befejeződése után mentsen el további objektumokat a terjesztési adathordozóra. Elmenthet például felhasználói könyvtárakat, felhasználói katalógusokat, vagy másodlagos nyelvi fájlokat. Ha készített felhasználó által megadott telepítőprogramot, visszaállíthatja vele ezeket az extra könyvtárakat és objektumokat.
- 3. Telepítse a terjesztési adathordozót a célrendszerekre.

Ne tegyen olyan objektumokat a központi rendszer QGPL és QUSRSYS könyvtáraiba, amelyeket nem akar helyreállítani a célrendszereken.

A terjesztési adathordozóra mentett fájlok részletes leírását "Központi terjesztési [adathordozó](#page-36-0) tartalma" oldalszám: 31 tartalmazza.

## **Szoftver licencinformációk központi terjesztése**

Az OS/400 licenckezelési rendszerét használó szoftvertermékek licencinformációi is szétoszthatók. E termékek esetében a licencinformációk az üzeneteket fogadó üzenetsorokból, a naplósértés-jelzőkből, a használati korlátból és a szoftver licenckulcsaiból állnak. A licenchasználók aktuális listája nem kerül terjesztésre a központi rendszerről a célrendszerekre.

A licenckezelést használó szoftvertermékek és funkciók listája a Licencinformációk kezelése (WRKLICINF) paranccsal kérhető le.

A terjesztési adathordozóra felírhatók az összes célrendszer licencinformációi. Az egyes rendszerekre vonatkozó licencinformációk automatikusan betöltődnek a telepítési folyamat részeként.

<span id="page-19-0"></span>A használati korlát beállítása a terjesztésre kerülő termék típusától függhet. A licencinformációkat tartalmazó általános termékek használati korlátját a központi rendszeren kell előre beállítani, még a terjesztési adathordozó létrehozása előtt. Utána automatikusan rákerülnek a terjesztési adathordozóra, és szétosztásra kerülnek a célrendszerekhez. Kulccsal rendelkező termékek esetén a használati korlát a licenckulcs része. Minden egyes célrendszer minden egyes kulcsos terméke egyedi kulccsal kell, hogy rendelkezzen ahhoz, hogy helyesen fusson a célrendszereken. Éppen ezért fel kell vennie a terjesztési adathordozóra az összes célrendszer licenckulcsát még a terjesztési adathordozó létrehozása előtt. A szoftverlicenckulcsokkal kapcsolatos további információkat a Szoftverlicenckulcsok című részben talál.

### **Mikor kell szétosztani a licencprogramok licencinformációit?**

A legmegfelelőbb alkalom a licencinformációk terjesztésére az adott program új licencidőszakának telepítése.

A **licencidőszak** az az időtartam, amíg egy licencprogram hivatalosan használható. A használati korlát tarthat egy verzió, egy kiadás vagy egy módosítási szint érvényességéig.

Ha például az X termék licencidőszaka verzió alapú, akkor a termék jogosult használati ideje a termék teljes verziójára kiterjed. Ha az X termékkel együtt licencinformációk is kerültek telepítésre, azok egészen addig nem íródnak felül, amíg az X termék egy új verziója nem kerül telepítésre. Az eredeti licencinformációk megőrződnek a célrendszereken, még akkor is, ha új kiadások és módosítási szintek kerülnek telepítésre. Az X termék egy új verziójának terjesztésekor a célrendszereken lehet, hogy módosítani kell a használati korlátot.

### **Szoftver licenckulcsok**

A licenckulcsfájl tartalmazza a szétosztani kívánt szoftverlicenckulcsokat.

A Rendszer mentése (SAVSYS) parancs futtatásakor a rendszer a fájlt a terjesztési adathordozóhoz csatolja. A licenckulcsok betöltése után a QALZALPKEY fájl törlődik a célrendszerekről.

Egy kulccsal rendelkező termék használata esetén minden egyes nap elmegy egy, a grátisz időszak lejártát jelző üzenet az üzenetsorba. Az üzenet a QSYSOPR üzenetsorba kerül, illetve minden olyan egyéb üzenetsorba, amely meg lett adva a Licencinformációk módosítása (CHGLICINF) paranccsal.

# **Központi terjesztés adathordozói**

A központi rendszeren a központi terjesztéshez rendelkezésre álló adathordozók típusai a rendszerkép-katalógus, szalag, digitális videolemez (DVD) és CD.

### v **Képkatalógus**

Ez az adathordozó lemezterületet igényel a központi rendszer által előállított összes virtuális állomány tárolására és a célrendszerek felé történő terjesztéshez. Ha elegendő tárterülettel rendelkezik és a célrendszer V5R1, V5R2 vagy V5R3, ez a lehetőség költséghatékony és kényelmes. Először készítse fel a központi rendszert a virtuális állományok terjesztésére, majd hozza létre a terjesztési adathordozót és ossza szét FTP funkció segítségével. Létrehozhat DVD-t is a központi terjesztéshez, majd felveheti a DVD-t egy rendszerkép-katalógusba, és szétoszthatja elektronikusan (FTP). Vagy létrehozhat virtuális képállományokat, amelyeket DVD vagy CD-ROM médiumra ír ki, és utána a fizikai adathordozókat terjeszti. A virtuális képállomány központi terjesztés adathordozójaként nagyfokú rugalmasságot biztosít, és különösen hasznos optikai adathordozók ellenőrzésére, felügyelet nélküli telepítésekre, illetve egy hálózaton belüli szoftverfrissítésre.

### v **Szalag**

A nagysebességű szalag a leggyorsabb módja egy teljes rendszerfrissítés vagy egy logikai partíció szoftverének terjesztéséhez. A szalagos hardver és adathordozók azonban drágábbak, mint a DVD hardver és adathordozó.

### v **DVD**

A DVD lassabb, mint a nagysebességű szalag, de költséghatékonyabb.

## v **CD-ROM**

A CD lemez, mint központi terjesztési adathordozó használatával kapcsolatban tekintse meg a CD-ROM [használata](http://www-1.ibm.com/servers/eserver/iseries/optical/cdrom/cddist.htm) az iSeries szoftver [terjesztésében](http://www-1.ibm.com/servers/eserver/iseries/optical/cdrom/cddist.htm) című helyet.

# <span id="page-20-0"></span>**Telepítési profilok központi terjesztéshez**

A telepítési profilok tartalmazzák a telepítési folyamat során végrehajtani kívánt feladatokat. Használatuk számos előnyt jelent az automatikus telepítési folyamat kapcsán. A telepítési profil létrehozásakor meghozott döntések csak a célrendszereket érintik, a központi rendszert nem. Használhatja az IBM által biztosított profilokat, de szabadon testre is szabhatja az ilyen IBM profilokat az igényeknek megfelelően.

## **IBM telepítési profilok**

Az IBM számos telepítési profilt biztosít, amelyek szinte minden helyzetet lefednek. Az alábbi lista felsorolja ezeket a telepítési profilokat, a használat gyakoriságának sorrendjében. Nem hiányzik a listából a profilok leírása, illetve a velük kapcsolatos speciális megfontolások sem.

- v **Aktuális kiadás lecserélése (QRPLRELLVL)** A teljes rendszerfrissítés szoftverének terjesztése. A rendszer kicserél minden olyan licencprogramot, amely ugyanazon verziójú, kiadású és módosítású, mint az adathordozón található.
- v **Új rendszer telepítése (QINSNEWSYS)** A teljes rendszerfrissítés szoftverének terjesztése egy új célrendszerre. Más szavakkal, a központi terjesztést használhatja egy új iSeries szerver telepítéséhez. Használhatja ezt a pontot a logikai partíció szoftverének továbbítására is. A célrendszereken a telepített belső licenckód már az aktuális szinten kell, hogy legyen.
- v **Aktuális IBM kiadás lecserélése (QIBMRPLRLS)** A teljes rendszerfrissítés szoftverének terjesztése. A rendszer nem cseréli ki azokat a licencprogramokat, amelyek ugyanazon verziójúak, kiadásúak és módosításúak, mint az adathordozón található példányok.
- v **Elsődleges nyelv megváltoztatása (QCHGPRILNG)**

Ha szét akarja osztani egy teljes rendszerfrissítés szoftverét, és ennek kapcsán meg akarja változtatni az elsődleges nyelvet, használja az Aktuális kiadás lecserélése vagy az Aktuális IBM kiadás lecserélése profilokat. Ha csak az elsődleges nyelvet kívánja megváltoztatni a célrendszeren, előbb olvassa el a Szempontok az elsődleges nyelv megváltoztatásával kapcsolatban című részt.

## **Egyéni IBM telepítési profilok**

Ha saját telepítési profilokat kíván létrehozni, vagy testre kívánja szabni az IBM által biztosított telepítési profilokat, válassza a GO LICPGM menü 41. pontját (Telepítési profilok kezelése). Ahhoz, hogy dolgozhasson a telepítési profilokkal, \*CHANGE jogosultság szükséges a QALPAUTO fájlhoz a QUSRSYS könyvtárban.

## **Telepítési profilok és automatikus telepítés használatának előnyei a terjesztési adathordozók telepítése során**

A telepítési profilok használata a licencprogramokat és alkalmazásprogramokat tartalmazó adathordozó telepítése során az alábbi előnyökkel jár:

- v Leszámítva a terjesztési adathordozó beillesztését, csökkenti, vagy ki is küszöböli a célrendszerek operátorai által végzendő feladatokat
- Lehetővé teszi egyéni telepítési profilok használatát a célrendszeren folyó telepítés vezérlésére
- v Lehetőséget ad a meghibásodás utáni folytatásra, a telepítés sikeres részeit átugorva
- v Csökkenti vagy ki is küszöböli a telepítés során megjelenő üzeneteket
- v Sikeres telepítés után lehetővé teszi alkalmazások telepítését, vagy a rendszer további testreszabását egy felhasználó által megadott telepítőprogram segítségével

Telepítési profilok használatával az alábbi operátori feladatok küszöbölhetők ki:

- v Az operációs rendszert telepítő funkció kiválasztása
- v Az operációs rendszer telepítésének megerősítése
- Nyelvi funkció kiválasztása
- Nyelvi funkció megerősítése
- v Telepítési beállítások kiválasztása

<span id="page-21-0"></span>v IPL beállítások kiválasztása

## **Telepítési módszerek a célrendszereken**

Kétféle módszer - automatikus és kézi telepítés - közül választhat a terjesztési adathordozó a célrendszereken telepítéséhez. Az alábbi információk segítségével határozza meg, melyik telepítési módszert kívánja használni.

v **Automatikus telepítés**

Az automatikus telepítés azt jelenti, hogy a célrendszer operátorainak csak be kell tölteniük a megjelenő utasításra a terjesztési adathordozót. Ez a leggyakrabban használt módszer, ugyanis lehetővé teszi telepítési profilok és felhasználó által megadott telepítőprogramok használatát.

Telepítési profilokkal telepíthet licencprogramokat, javításokat (PTF-eket) és alkalmazásprogramokat tartalmazó adathordozókat. A telepítési profilokkal kiküszöbölhetők a célrendszer operátorainak extra feladatai és testreszabható a telepítési folyamat.

Érdemes lehet írni egy felhasználó által megadott telepítőprogramot a saját fejlesztésű alkalmazások terjesztésére, illetve a célrendszerek operátori feladatainak kiküszöbölésére.

Az automatikus telepítésről olvassa el a Telepítési profilok és automatikus telepítés [használatának](#page-20-0) előnyei a terjesztési [adathordozók](#page-20-0) telepítése során című részt.

v **Kézi telepítés**

Csak akkor használja a kézi telepítést, ha lemeztárolókat kell felvennie a célrendszereken.

## **Licencprogramok tömörítése és kibontása központi terjesztéshez**

Központi terjesztés adathordozójának készítésekor a gyakran használt programokat hagyhatja tömörítetlen állapotban. Azt is megteheti, hogy a licencprogramok egy részét tömörített, már részét tömörítetlen állapotban osztja szét.

A terjesztési adathordozó létrehozása előtt vegye figyelembe az alábbi tényeket az objektumok tömörítésével és kibontásával kapcsolatban:

- v Az IBM objektumok és a saját készítésű objektumok egyaránt tömöríthetők. Az IBM programobjektumok csak korlátozott állapotban tömöríthetők. Az objektumok tömörítéséhez az Objektum tömörítése (CPROBJ) parancsot használhatja.
- v A programok (\*PGM), szervizprogramok (\*SRVPGM) és modulok (\*MODULE) az első használatkor automatikusan kibontásra kerülnek.
- v A tömörített panelek (\*PNLGRP), menük (\*MENU), nyomtatófájlok (PRTF attribútumú \*FILE) és képernyőfájlok (DSPF attribútumú \*FILE) első használatkor ideiglenesen kibontásra kerülnek. Ha ezek az ideiglenesen kibontott objektumok ötször, vagy ugyanazon rendszerindító programbetöltés (IPL) során több mint két napig használatba kerülnek, akkor a kibontás véglegessé válik.
- v Általában egy tömörített objektumon végzett művelet valamivel több időt vesz igénybe, mint a tömörítetlen párjukon. Nagyon nagy tömörített objektum kibontása közben a rendszer az alábbi üzenetet küldi: Művelet folyamatban. Kérem, várjon.

Az IBM az alábbi tevékenységet javasolja a célrendszereken szükséges lemezterület csökkentéséhez. E tevékenységekkel az is garantálható, hogy a gyakran használt objektumok ki legyenek bontva:

- v Tömörítsen mindent, amit a célrendszerekre kíván küldeni.
- v Használja a központi rendszeren az objektumokat ugyanúgy, ahogy azok majd a célrendszeren felhasználásra kerülnek. Panelcsoportok, menük, nyomtatófájlok és képernyőfájlok esetén legalább ötször tegye meg ezt.
- Sokszorosításra szánt adathordozó készítésekor ügyeljen arra, hogy a CD-ken lévő fájlok nem nyúlhatnak át a köteteken. Tömörítse az objektumokat úgy, hogy az eredményül kapott fájlok elférjenek a CD-n.

További információkat az objektumok tömörítésével és kibontásával kapcsolatban a Tömörített objektumok és a tárterület című részben olvashat.

# <span id="page-22-0"></span>**Elsődleges és másodlagos nyelvi fájlok központi terjesztése**

Az elsődleges és másodlagos nyelvi fájlok is szétoszthatók központilag.

### **Elsődleges nyelvi fájlok**

Az elsődleges nyelv az a nyelv, amely a rendszerre alapértelmezett nyelvként telepítődik, az információk megjelenítéséhez és kinyomtatásához. Az IBM licencprogramok terjesztési adathordozói az elsődleges nyelvi fájlokat tartalmazzák. A központi rendszeren létrehozott terjesztési adathordozóra átmásolódnak az elsődleges nyelvi fájlok, hogy telepíteni lehessen őket a célrendszereken.

### **Másodlagos nyelvi fájlok**

(PTF-ek) központi terjesztése").

A másodlagos nyelvi fájlok terjesztése bonyolultabb, mint az elsődleges nyelvi fájloké. A másodlagos nyelvi fájlok mentése a terjesztési adathordozóra az ["Ellenőrzőlista:](#page-27-0) Központi terjesztési adathordozó létrehozása" oldalszám: 22 című részben leírtaknak megfelelően történik, a célrendszerekre pedig felhasználó által megadott telepítőprogram segítségével állíthatók vissza ("Telepítési feladatok a [célrendszereken"](#page-31-0) oldalszám: 26).

## **Ideiglenes programjavítások (PTF-ek) központi terjesztése**

A javításokat a teljes rendszerfrissítés vagy logikai partíció szoftverével együtt oszthatja szét. A központi terjesztési folyamat során a javítások terjesztése az alábbi módon történik. Először a javításokat telepíteni kell a központi rendszeren. A terjesztési adathordozó létrehozásakor a javítások elmentődnek a terjesztési adathordozóra, és szétosztásra kerülnek. Végül, a terjesztési adathordozó a célrendszereken telepítésekor a Licenc belső kód A másolat és B másolat kicserélődik és a licencprogramok a központi rendszer PTF szintjének megfelelően kerülnek telepítésre.

A javítások központi terjesztése számos előnnyel jár. Az egyik ilyen, hogy a célrendszereken nem kell foglalkozni a PTF-ek speciális telepítési utasításaival. Egy másik előny, hogy a célrendszerek pontosan ugyanazon a PTF és kiadási szinteken lesznek, mint a központi rendszer.

## **Ellenőrzőlista: Központi helyről végzett szoftverterjesztés előkészítése**

A szoftver központi helyről végzett terjesztéséhez végezze el az alábbi ellenőrzőlista lépéseit. Először is, hajtsa végre a ″Mielőtt elkezdené″ ellenőrzőlistát. Utána végezze el a ″Felkészülés szoftver központi rendszerből terjesztésére″ lista lépéseit. Végül hajtsa végre a ″Befejezés után″ ellenőrzőlistában foglaltakat.

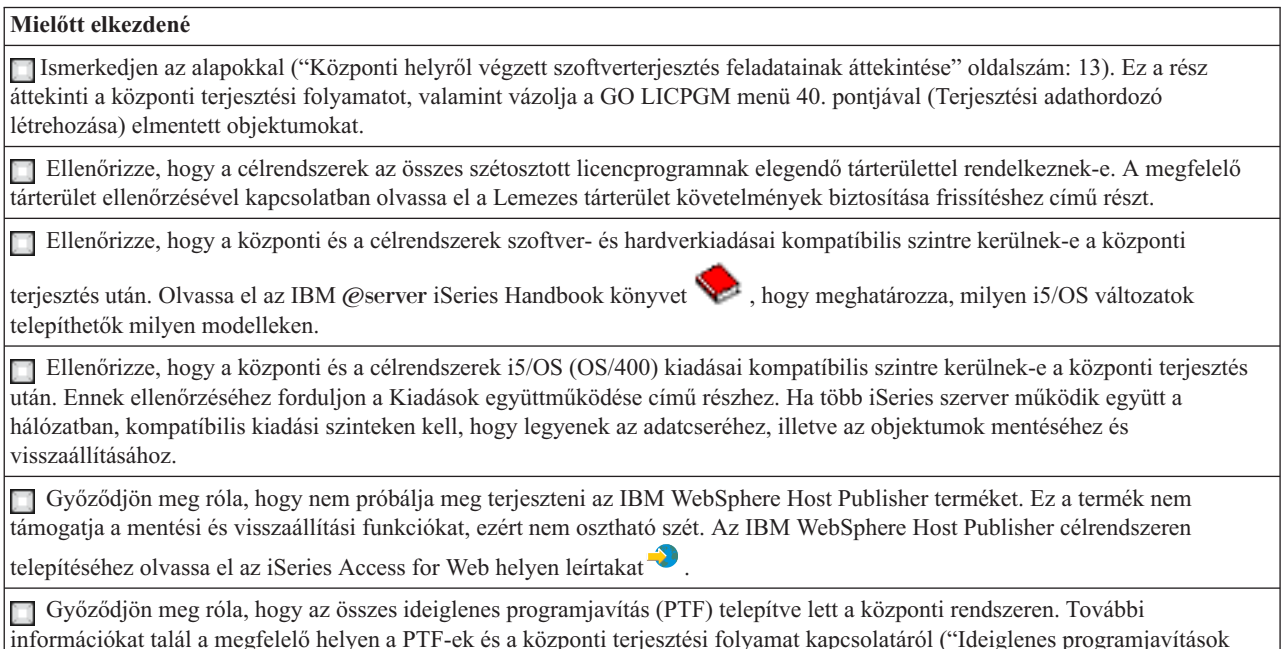

### <span id="page-23-0"></span>**Mielőtt elkezdené**

Győződjön meg róla, hogy a központi rendszer stabilan működik. Érdemes lehet néhány hétig tesztelni a központi rendszert a stabilitás garantálása érdekében.

#### **Felkészülés szoftver központi rendszerből végzett terjesztésére**

- 1. Válassza ki a célrendszerek telepítési módszereit. Választhat automatikus és kézi telepítést, a "Telepítési módszerek a [célrendszereken"](#page-21-0) oldalszám: 16 részben leírtaknak megfelelően.
- 2. Ha az automatikus telepítés mellet döntött (1), válassza ki vagy egyéniesítse az alábbi telepítési profilok egyikét.
	- v Aktuális kiadás lecserélése (QRPLRELLVL)
	- v Új rendszer telepítése (QINSNEWSYS)
	- v Aktuális IBM kiadás lecserélése (QIBMRPLRLS)
	- v Elsődleges nyelv megváltoztatása (QCHGPRILNG)

Saját telepítési profilt is létrehozhat. További információk: "Telepítési profilok központi [terjesztéshez"](#page-20-0) oldalszám: [15.](#page-20-0)

- 3. Válassza ki a terjesztési adathordozót. Választhat rendszerkép-katalógust, szalagot, digitális videolemezt (DVD-t) vagy CD-t, a ["Központi](#page-19-0) terjesztés [adathordozói"](#page-19-0) oldalszám: 14 című részben leírtaknak megfelelően.
- 4. **"Szoftver szerződés előkészítése központi terjesztéshez"** Előkészíti az OS/400 licenckezelőt használó termékek licencinformációit.
- 5. **"Választható: Felhasználó által megadott [telepítőprogram](#page-25-0) írása célrendszerek számára" oldalszám: 20** Automatikusan helyreállíthatja a terjesztési adathordozóra rögzíteni kívánt további könyvtárakat és egyéb objektumokat.
- 6. Fontolja meg, érdemes-e tömöríteni és kibontani a licencprogramokat. Tömörítse a licencprogramokat az Objektum tömörítése (CPROBJ) paranccsal. További információk: ["Licencprogramok](#page-21-0) tömörítése és kibontása központi terjesztéshez" oldalszám: 16.
- 7. Ha rendszerkép-katalógust választott terjesztési adathordozóként, itt folytassa: **["Választható:](#page-25-0) Központi rendszer felkészítése virtuális [rendszerképekre"](#page-25-0) oldalszám: 20**.

#### **Amikor befejezi**

Jegyezze fel, mit választott ki a célrendszerek telepítési módszereként, telepítési profilként és terjesztési adathordozóként.

Rögzítse a licencinformációk terjesztésének stratégiáját, és győződjön meg róla, hogy ezek az információk készen állnak a terjesztésre.

Győződjön meg róla, hogy a felhasználó által megadott program az elvárásoknak megfelelően működik.

#### **Merre tovább?**

Folytatás az ellenőrzőlista feladatainak befejezése után: ["Ellenőrzőlista:](#page-27-0) Központi terjesztési adathordozó létrehozása" [oldalszám:](#page-27-0) 22.

## **Szoftver szerződés előkészítése központi terjesztéshez**

Ossza szét a licencprogramok [szoftverlicenc](#page-18-0) információit a terjesztési adathordozó és a központi terjesztési funkció segítségével. Minden termékhez szétosztandó szoftverlicenc információk az egyes termékek használati korlátai. A használati korlátokat szét kell osztani annak érdekében, hogy a terméket használni lehessen a célrendszereken. A kulccsal rendelkező termékek az alaptermékeknél több figyelmet igényelnek, mert minden egyes célrendszeren egyedi licenckulcsot követelnek meg. (Amit még megtehet: ["Szoftverlicenc](#page-24-0) információk terjesztése iSeries navigátorral vagy papíron" [oldalszám:](#page-24-0) 19).

A szoftverlicenc információk terjesztésre előkészítéséhez tegye a következőket:

1. Készítse elő az általános termékek licencinformációit:

Az általános termékek licencinformációnak terjesztéséhez be kell állítania a használati korlátot a célrendszereken. A feladat elvégzése után a használati korlát automatikusan rákerül a terjesztési adathordozóra.

- <span id="page-24-0"></span>2. Készítse elő a kulccsal rendelkező termékek licencinformációit:
	- a. Futtassa le a Licenckulcs hozzáadása (ADDLICKEY) parancsot és vegye fel a licenckulcstárba az összes célrendszer licenckulcsát. A licenckulcstárról további információkat a Licenckulcs-információk hozzáadása című részben talál.
	- b. Hozza létre a licenckulcsfájlt a Licenckulcs-információk megjelenítése (DSPLICKEY) paranccsal: DSPLICKEY PRDID(\*ALL) LICTRM(\*ALL) FEATURE(\*ALL) SERIAL(\*ALL) OUTPUT(\*LICKEYFILE) LICKEYFILE(QSYS/QALZALPKEY) LICKEYMBR(QALZALPKEY)

A licenckulcsfájl neve QALZALPKEY kell, hogy legyen a QSYS könyvtárban. Ha bármilyen más nevet használ, akkor a szoftverfrissítés során nem fognak telepítésre kerülni a licenckulcsok.

## **Merre tovább?**

Folytatás: "Szoftverlicenc információk terjesztése iSeries navigátorral vagy papíron".

## **Szoftverlicenc információk terjesztése iSeries navigátorral vagy papíron**

Az alábbi lépések elvégzésével szétoszthatja a szoftverlicenc információkat az iSeries navigátorral vagy papíron is:

- Licenckulcsok terjesztése iSeries navigátorral Használja az iSeries navigátor Kezelőközpont terjesztési funkciójának csomagolás és elküldés lehetőségét a licenckulcsok terjesztéséhez.
- v Licencinformációk terjesztése papíron:
	- 1. Készítse elő a szoftverlicenc információkat a terjesztéshez:
		- a. Keresse ki a Jogosultság-igazolási dokumentumot minden egyes szétosztani kívánt dokumentumhoz.
		- b. Másolja le a Jogosultság-igazolási dokumentumokat.
		- c. Mellékelje az egyes Jogosultság-igazolási másolatokat az egyes célrendszerek terjesztési adathordozója mellé.
	- 2. Miután a terjesztési adathordozó telepítésre került a célrendszeren, frissítse a licencinformációkat a célrendszeren:
		- a. Jelenítse meg a licenckezelést használó szoftvertermékek és funkciók listáját a Licencinformációk kezelése (WRKLICINF) paranccsal.
		- b. Nyomja meg az F11 (Használati információk megjelenítése) gombot a használati információk megjelenítéséhez. Egy termék használati korlátja általában 0, ha nem került frissítésre.
		- c. Válassza ki az 5. pontot (Részletek megjelenítése) és ellenőrizze a termék megfelelőségi típusát. Ha a megfelelőségi típus \*KEYED, folytassa a következő lépéssel. Ha a megfelelőségi típus \*WARNING vagy \*OPRACTION, akkor állítsa be az általános termékek használati korlátját, majd folytassa a következő lépéssel.
		- d. Írja be az 1-et (Licenckulcs felvétele) a felvenni kívánt termék melletti oszlopba, majd nyomja meg az Entert.
		- e. Frissítse a megjelenő parancssorokat a szoftvergyártótól kapott információk alapján, majd nyomja meg az Entert.

Általában a licenckulcs és a használati korlát mezőket kell frissítenie. Egyes esetekben lehet, hogy a processzorcsoport, a lejárati idő, illetve a gyártói adatok adatmezőket is frissítenie kell. Az új használati korlát kiíródik a Licencinformációk kezelése képernyőn.

f. Ismételje meg a fenti lépéseket minden olyan termékre, amelyet a WRKLICINF parancs kiír.

## **Merre tovább?**

Folytatás: "Választható: Felhasználó által megadott [telepítőprogram](#page-25-0) írása célrendszerek számára" oldalszám: 20 vagy az ellenőrzőlista megfelelő lépése (6 [oldalszám:](#page-23-0) 18).

## <span id="page-25-0"></span>**Választható: Felhasználó által megadott telepítőprogram írása célrendszerek számára**

A felhasználó által megadott telepítőprogram feladatokat hajt végre, illetve megfelelő utasításokat küld a célrendszerek operátorainak. Lehetővé teszi számos telepítési feladat automatikus elvégzését, illetve egyedi alkalmazások telepítését a célrendszereken.

Egy felhasználó által megadott telepítőprogram írásához az alábbi feladatokat kell elvégeznie:

- 1. Írjon olyan utasításokat a programba, amelyek helyreállítják az objektumokat a célrendszeren. A felhasználó által megadott telepítőprogramokban használható utasításokkal kapcsolatban forduljon a ["Telepítési](#page-31-0) feladatok a [célrendszereken"](#page-31-0) oldalszám: 26 című témakörhöz. Felveheti az összes utasítást a programjába, vagy csak az Ön disztribúciójára vonatkozókat.
- 2. Hozza létre a programot és mentse el QLPUSER néven a QGPL könyvtárba. Ha a QLPUSER program már létezik a QGPL könyvtárban, akkor a rendszer törli a programot az automatikus telepítés során a QGPL könyvtár visszaállítása előtt. Ez garantálja, hogy a terjesztési adathordozók szabályozzák a további feldolgozást.
- 3. A program írásának befejeztével tegye a következőket:
	- a. Próbálja ki a felhasználó által megadott telepítőprogramot, hogy valóban a várakozásoknak megfelelően működik-e.
	- b. A program egy másolatát őrizze meg a központi rendszer egyik felhasználói könyvtárában.
	- c. Ha többféle célrendszere van, amelyek különböző feldolgozást igényelnek, akkor készítsen mindegyikhez külön programot.

### **Példa: felhasználó által megadott telepítőprogram**

Az alábbi vezérlőnyelvi (CL) program egy példa egy felhasználó által megadott telepítőprogramra. Utasításokat küld a célrendszer operátorának. Ezenfelül helyreállít egy alkalmazást tartalmazó könyvtárat, valamint átmásolja az alkalmazást indító parancsot a QGPL könyvtárba:

**Megjegyzés:** A példa &DEVICE paramétere az adathordozó eszköz neve. A &SUCCESS paraméter azt jelzi, hogy sikerült-e az összes licencprogramot telepíteni.

```
PGM PARM(&DEVICE &SUCCESS)<br>DCL VAR(&DEVICE) TYPE(*CH
            VAR(&DEVICE) TYPE(*CHAR) LEN(10)
DCL VAR(&SUCCESS) TYPE(*CHAR) LEN(1)
 IF COND(&SUCCESS *EQ '1') THEN(DO)
      SNDUSRMSG MSG('Helyezze be a szalagot az ' *CAT &DEVICE *CAT +
                              'eszközbe és nyomja meg az Enter gombot.')
      RSTLIB SAVLIB(APP1) DEV(&DEVICE)
      CRTDUPOBJ OBJ(STRAPP1) FROMLIB(APP1) +
                             OBJTYPE(*CMD) TOLIB(QGPL)
ENDDO
ELSE
      SNDUSRMSG MSG('Egy vagy több licencprogram nem +
                             töltődött be.')
ENDPGM
```
**Megjegyzés:** Olvassa el a fontos jogi információkat ("Programra vonatkozó jogi [nyilatkozat"](#page-33-0) oldalszám: 28).

## **Merre tovább?**

Folytatás az ellenőrzőlista feladataival (6 [oldalszám:](#page-23-0) 18. lépés).

## **Választható: Központi rendszer felkészítése virtuális rendszerképekre**

Készítse fel a központi rendszert a virtuális rendszerképek fogadására a következő feladatok elvégzésével:

1. **Ellenőrizze, hogy elegendő lemezterület áll-e rendelkezésre a szerveren**

Biztosítsa, hogy elegendő lemezterület álljon rendelkezésre a szerveren a létrehozni kívánt rendszerképek tárolására. Olvassa el a Virtuális optikai tároló előkészítése részben felsorolt követelményeket a virtuális rendszerképek lemeztár szükségleteiről.

- 2. **Hozzon létre egy virtuális optikai eszközt** CRTDEVOPT DEVD(*virtuális-eszköz-neve*) RSRCNAME(\*VRT) ONLINE(\*YES) TEXT(*szöveges-leírás*)
- 3. **Indítsa el a virtuális optikai eszközt**

VRYCFG CFGOBJ(*virtuális-eszköz-neve*) CFGTYPE(\*DEV) STATUS(\*ON)

## 4. **Hozza létre a rendszerkép-katalógust**

Hozzon létre rendszerkép-katalógust a terjeszteni kívánt licencprogramok számára. A Rendszerkép-katalógus létrehozása parancs (CRTIMGCLG) összepárosítja a katalógust egy célkönyvtárral, ahová az optikai rendszerkép-állományokat betölti.

CRTIMGCLG IMGCLG(*katalógus-neve*) DIR(*katalógus-útvonal*) CRTDIR(\*YES) TEXT(*rendszerképkatalógus-neve*)

### 5. **Vegyen fel egy rendszerkép-katalógus bejegyzést**

Vegyen fel egy új, 48MB-16GB közötti méretű rendszerkép-katalógus bejegyzést. Az első kötet minimális kapacitása kötelezően 1489 MB. Ha menteni kívánja az egész operációs rendszert, 4GB méretű új rendszerkép-katalógus bejegyzést vegyen fel. Ha a katalógusokat DVD-re kívánja sokszorosítani, feltétlenül olyan virtuális rendszerkép méretet válasszon ki, ami megegyezik a sokszorosításhoz felhasználandó DVD adathordozó méretével.

Ha például egy 4,7 GB DVD-t akar menteni, a következő paranccsal hozza létre a megfelelő rendszerkép-méretet: ADDIMGCLGE IMGCLG(*katalógus-neve*) FROMFILE(\*NEW) TOFILE(*fájl-neve*) SIZE(\*DVD4700) TEXT(*szöveges-leírás*)

Ha például egy 650 MB-os CD-t akar menteni, a következő paranccsal hozza létre a megfelelő rendszerkép-méretet:

## ADDIMGCLGE IMGCLG(*katalógus-neve*) FROMFILE(\*NEW) TOFILE(*fájl-neve*) SIZE(\*CD650) TEXT(*szöveges-leírás*)

Ismételje meg ezt a lépést a kívánt rendszerképekre. Ugyanabba a sorrendbe kell a rendszerképeket felvinni, ahogy telepíteni onnan.

## 6. **Töltse be a rendszerkép-katalógust**

Ez a lépés összepárosítja a virtuális optikai eszközt a rendszerkép-katalógussal. Legfeljebb 35 virtuális optikai eszköz lehet aktív.

LODIMGCLG IMGCLG(*katalógus-neve*) DEV(*virtuális-eszköz-neve*) OPTION(\*LOAD)

## 7. **Inicializálja az új kötetet**

INZOPT NEWVOL(MYSAVEVOL1) DEV(*virtuális-eszköz-neve*) TEXT(*'kötet szöveg'*)

Ismételje meg ezt a lépést az inicializálni kívánt új rendszerképekre. Az inicializálni kívánt rendszerkép kiválasztásához használja a WRKIMGCLGE (Rendszerkép-katalógus bejegyzés kezelése) parancsot, míg a következő kötet inicializálásához használja a LODIMGCLGE (Rendszerkép-katalógus bejegyzés betöltése/kivitele/felszerelése) parancsot.

LODIMGCLGE IMGCLG(MYCATALOG) IMGCLGIDX(index\_száma) OPTION(\*MOUNT)

Amikor végez az új kötetek inicializálásával, hagyja az elsőt fölszerelt állapotban.

LODIMGCLGE IMGCLG(MYCATALOG) IMGCLGIDX(1) OPTION(\*MOUNT)

## **Merre tovább?**

Az ellenőrzőlista ("Amikor befejezi" [oldalszám:](#page-23-0) 18) végső feladatainak végrehajtásával fejezze be a Központi szoftverterjesztés előkészítését.

## <span id="page-27-0"></span>**Ellenőrzőlista: Központi terjesztési adathordozó létrehozása**

Ha már kiválasztotta a szalagot, DVD-t vagy rendszerkép-katalógust, mint terjesztési adathordozót, akkor az alábbi ellenőrzőlista lépéseit elvégezve hozza létre a terjesztési adathordozót. Először is, hajtsa végre a ″Mielőtt elkezdené″ ellenőrzőlistát. Utána végezze el a ″Terjesztési adathordozó létrehozása″ lépéseit. Végül hajtsa végre a ″Befejezés után″ ellenőrzőlistában foglaltakat.

Ha CD-t választott a központi terjesztés adathordozójául, akkor tekintse meg a CD-ROM [használata](http://www-1.ibm.com/servers/eserver/iseries/optical/cdrom/cddist.htm) az iSeries szoftver [terjesztésében](http://www-1.ibm.com/servers/eserver/iseries/optical/cdrom/cddist.htm) című helyet a CD létrehozásával kapcsolatban.

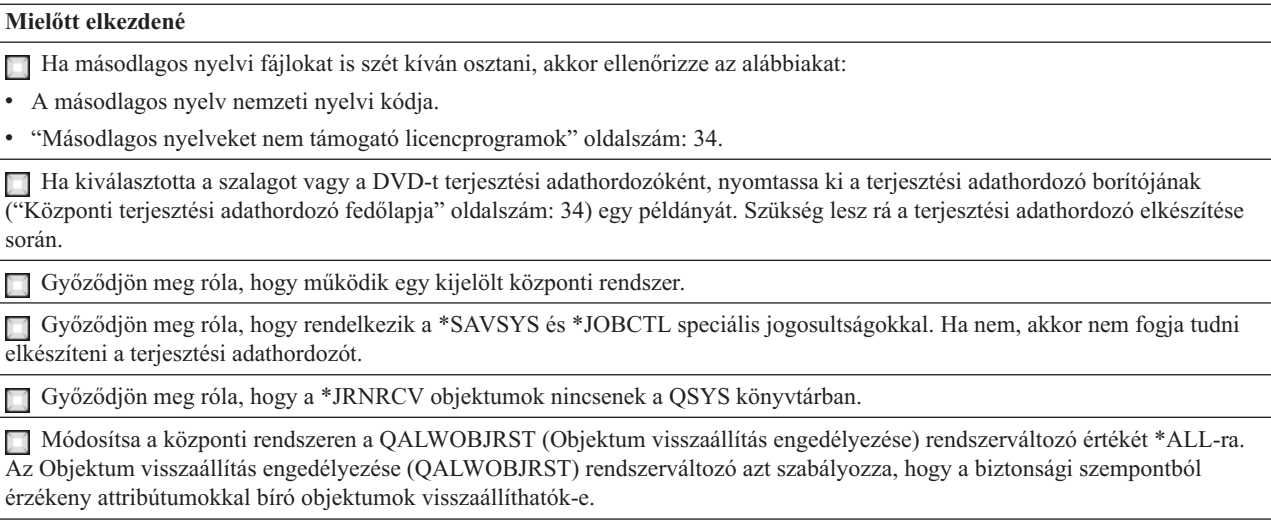

### **Terjesztési adathordozó létrehozása**

- 1. Nevezze át vagy törölje a központi rendszer történetnaplóit:
	- a. Írja be a CHGMSGQ MSGQ(QHST) DLVRY(\*DFT) parancsot az összes üzenetnaplózás leállításához.
	- b. Írja be a DSPLOG QHST (Történetnapló megjelenítése) parancsot annak ellenőrzéséhez, hogy az összes üzenet bekerült a történetnaplóba. A történetnapló megjelenítése után nyomja meg az Entert.
	- c. Írja be a WRKOBJ QSYS/QHST\* \*FILE (Objektumok kezelése és Összes történetnapló megjelenítése) parancsot az összes történetnapló kezeléséhez. Nyomja meg az Entert.
	- d. Használja az Átnevezés vagy Törlés pontot mindegyik történetnaplón. A történetnaplókat törölni kell a QSYS-ből vagy át kell nevezni annak érdekében, hogy ne kerüljenek továbbításra a célrendszerekre.
- 2. A GO LICPGM menüből válassza ki a 40. pontot (Terjesztési adathordozó létrehozása), majd végezze el az egyes feladatokat.
	- **Megjegyzés:** Ha kiválasztotta a rendszerkép-katalógust terjesztési adathordozóként, az OPT149F lekérdező üzenet jelenhet meg feldolgozás közben. Az üzenet azt jelenti, hogy az inicializált kötetek beteltek. A feldolgozás folytatásához válassza az A opciót, és nyomja meg az Enter billentyűt. Az A opció hatására létrehoz, betölt, behelyez és inicializál egy új kötetet, és folytatódik a feldolgozás.
- 3. A 40. pont befejezése után végezze el az alábbi feladatokat a másodlagos nyelvi fájlok a terjesztési adathordozóra mentéséhez. A QSYS29*xx* könyvtár nevében, illetve a SAVLICPGM parancs nyelvi paraméterében az *xx* a másodlagos nyelv nemzeti nyelvi verziókódját jelenti.
	- a. Mentse el a QSYS29*xx* könyvtárat. Ez a könyvtár tartalmazza a másodlagos nyelvi fájlokat.
	- b. Mentsen el minden licencprogramot a nyelvi paraméter és az objektumtípus paraméter megadásával. A OBJTYPE paraméter értéke \*LNG kell, hogy legyen. Például: SAVLICPGM LICPGM(5722WDS) DEV(TAP01) LNG(29*xx*) OBJTYPE(\*LNG) ENDOPT(\*LEAVE)
- 4. Mentsen el további felhasználói könyvtárakat a terjesztési adathordozóra a Könyvtár mentése (SAVLIB) paranccsal.
- <span id="page-28-0"></span>5. Mentse el a felhasználói könyvtárakat és egyéb objektumokat a terjesztési adathordozóra a Mentés (SAV) paranccsal.
- 6. Mentse el a licenckulcsfájlokat a legutolsó terjesztési adathordozó legvégére.
- 7. A virtuális képállományok írásvédelmének beállításához olvassa el az Írásvédelem módosítása virtuális optikai adathordozóknál című részt.
- 8. Ha fel akarja venni a DVD adathordozót rendszerkép-katalógusba, menjen a Felkészülés szoftverfrissítésre vagy cserére rendszerkép-katalógusból című részhez.
- 9. A virtuális képállomány DVD vagy CD-ROM adathordozóra helyezéséhez olvassa el a Valódi adathordozó készítése virtuális képállományból című részt.

A Felhasználói profilok (QFILEUPR) fájl és az Eszközkonfigurációs (QFILEIOC) fájl nem jelenik meg az IBM által biztosított fájlnévlisták végén. A fájlok azonban megjelennek a terjesztési adathordozón, ha azt a 40. ponttal (Terjesztési adathordozó létrehozása) készítette.

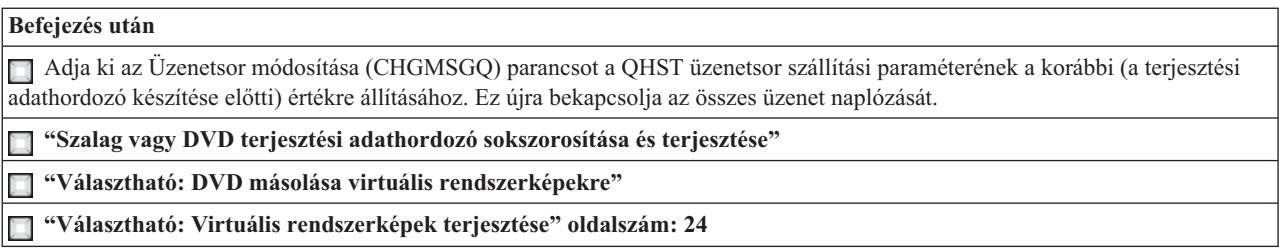

### **Merre tovább?**

Folytatás az ellenőrzőlista feladatainak befejezése után: ["Ellenőrzőlista:](#page-30-0) Központi terjesztési adathordozó telepítése a [célrendszeren"](#page-30-0) oldalszám: 25

## **Szalag vagy DVD terjesztési adathordozó sokszorosítása és terjesztése**

Most, hogy létrehozta a szalag vagy DVD terjesztési adathordozót, ellenőrizni, majd sokszorosítani kell az adathordozó tartalmát, s végül terjeszteni a célrendszereknek. Hajtsa végre a következő utasításokat a szalag vagy DVD sokszorosításához és terjesztéséhez.

- 1. Ellenőrizze a tartalmat, és jegyezze fel a licencprogramok listáját a terjesztési adathordozó fedőlapjára.
	- v Ha szalagot használ, írja be a DSPTAP DEV(TAP01) OUTPUT(\*PRINT) parancsot.
	- v Ha optikai adathordozót használ, írja be a DSPOPT VOL(kötet\_id) DEV(OPTxx) DATA(\*DIRATR) OUPUT(\*PRINT) PATH(\*ALL) parancsot.

A terjesztési adathordozóra mentett fájlok teljes listáját "Központi terjesztési [adathordozó](#page-36-0) tartalma" oldalszám: 31 tartalmazza.

- 2. Sokszorosítsa az adathordozót. Készítsen egy másolatot minden egyes célrendszerhez.
	- v A szalag sokszorosításához használja a Szalag sokszorosítása (DUPTAP) parancsot.
	- v Az optikai lemez sokszorosításához használja az Optikai tároló sokszorosítása (DUPOPT) parancsot.
- 3. Az igényeknek megfelelően készítsen másolatokat a terjesztési adathordozó fedőlapjából.
- 4. Mellékeljen egy fedőlapot a terjesztési adathordozó minden egyes másolatához. A célrendszerek a fedőlap segítségével keresik ki az egyes licencprogramokat a terjesztési adathordozón.

### **Merre tovább?**

Folytatás: ["Ellenőrzőlista:](#page-30-0) Központi terjesztési adathordozó telepítése a célrendszeren" oldalszám: 25

## **Választható: DVD másolása virtuális rendszerképekre**

DVD adathordozó másolása a központi rendszeren:

1. **Hozza létre a rendszerkép-katalógust**

<span id="page-29-0"></span>A Rendszerkép-katalógus létrehozása parancs (CRTIMGCLG) összepárosítja a katalógust egy célkönyvtárral, ahová az optikai rendszerkép-állományokat betölti. Írja be a következő parancsot:

```
CRTIMGCLG IMGCLG(katalógus-neve)
DIR(katalógus-útvonal) CRTDIR(*YES)
TEXT(szöveges-leírás)
```
### 2. **Vegyen fel egy rendszerkép-katalógus bejegyzést**

Minden egyes létező fizikai adathordozóra írjon be egy bejegyzést a katalógusba. Ismételje meg ezt a lépést mindegyik adathordozó kötetre. Ugyanabba a sorrendbe kell a rendszerképeket felvinni, ahogy telepítésük történik. Induljon a lista első adathordozójával, majd folytassa, amíg az összeset be nem töltötte.

A rendszerkép-katalógusba az alábbi módon írhat be bejegyzést fizikai optikai adathordozóról, ha az eszköz neve OPTxx:

```
ADDIMGCLGE IMGCLG(katalógus-neve) FROMDEV(OPTxx)
TOFILE(fájl-neve) TEXT(szöveges-leírás)
```
**Megjegyzés:** Ha azt akarja, hogy a rendszer adjon nevet a TOFILE paraméterre, \*GEN értéket állítson be. Hasonlóan, ha a szöveges leírást az adathordozó alapján szeretné létrehozatni, \*GEN értéket állítson be.

Eredményképpen virtuális képállományokkal rendelkezik a CRTIMGCLG parancsban megadott katalógus útvonalon.

### **Merre tovább?**

Folytatás: "Választható: Virtuális rendszerképek terjesztése"

## **Választható: Virtuális rendszerképek terjesztése**

Ha létrehozott virtuális rendszerképeket, vagy ha DVD adathordozóról másolással előállított ilyen képeket, ellenőrizze a képek sorrendjét, és terjessze a célrendszerek felé. A virtuális rendszerképek terjesztéséhez hajtsa végre a következő feladatokat:

1. **Ellenőrizze, hogy megfelelő-e a rendszerképek sorrendje**

### WRKIMGCLGE IMGCLG(*katalógus-neve*)

Ha rendezni kívánja a rendszerképeket, nyomja meg a PF7 billentyűt, hogy begépelhesse a VFYIMGCLG parancsot. Írjon be \*UPGRADE értéket típusnak, \*YES értéket a rendezési mezőre. A szerver megfelelő sorrendbe helyezi a rendszerképeket. Alapértelmezés szerint a legkisebb indexű kötetet szereli föl (mount), míg az összes többit betölti.

2. A virtuális rendszerképek terjesztése az alábbi módszerek egyikével:

## v **Virtuális rendszerképek terjesztése FTP segítségével**

- a. Vegye figyelembe a terjeszteni kívánt adatok biztonságát, használjon digitális igazolásokat az objektumok aláírására. Amikor végzett a biztonsággal, tervezze meg az FTP funkcióval való továbbítást a célrendszerek felé, térjen vissza ide és az FTP funkcióval küldje el a képállományokat.
- b. Indítson el egy FTP szekciót a távoli rendszerhez, ahol a képállományok találhatók: FTP RMTSYS(*távoli-rendszer*)
- c. Állítsa be a fájl elnevezési formátumot: NAMEFMT 1
- d. Állítsa be a távoli katalógust. CD '*/katalógus-neve*'
- e. Állítsa be a helyi katalógust. LCD '*/katalógus-neve*'
- f. Adja ki a BINARY parancsot az átvitel típusának beállításához: BINARY
- g. Adja ki az MGET parancsot, hogy megkapja a képállományokat a távoli rendszertől: MGET \*
- <span id="page-30-0"></span>h. Fejezze be az FTP szekciót: QUIT
- v **Rendszerkép-katalógus és virtuális képállomány terjesztése fizikai adathordozó segítségével**

A rendszerkép-katalógus szalagra mentéséhez írja be az alábbi parancsot:

SAVOBJ OBJ(*rendszerkép-katalógus-neve*) LIB(QUSRSYS) OBJTYPE(\*IMGCLG) DEV(*eszköz-neve*)

A rendszerképek mentéséhez írja be az alábbi parancsot. (A következő példában a katalógus neve a rendszerkép-katalógushoz tartozó nevet jelenti.)

SAV DEV('/QSYS.LIB/*eszköz-neve*.DEVD') OBJ(('/*katalógus-neve*'))

## **Merre tovább?**

Folytatás: "Ellenőrzőlista: Központi terjesztési adathordozó telepítése a célrendszeren"

## **Ellenőrzőlista: Központi terjesztési adathordozó telepítése a célrendszeren**

A terjesztési adathordozó célrendszerre telepítéséhez tegye a következőket. Ha befejezte a terjesztési adathordozó telepítését és a célrendszeren az objektumok visszaállítását, hajtsa végre a terjesztési típusra vonatkozó lépéseket a ″Befejezés után″ ellenőrzőlistából.

- 1. Ha virtuális képállomány telepítését tervezi a célrendszeren, végre kell hajtani a vonatkozó feladatokat ("Választható: Célrendszer felkészítése virtuális rendszerképekre").
- 2. Telepítse a terjesztési adathordozót a célrendszerekre Az i5/OS és a kapcsolódó szoftverek telepítése, frissítése vagy törlése című témakörben megadott lépések alapján:
	- Szoftver frissítése vagy cseréje automatikus telepítéssel
	- v Szoftver frissítése vagy cseréje manuális telepítéssel
- 3. Hajtsa végre a "Telepítési feladatok a [célrendszereken"](#page-31-0) oldalszám: 26 című részben leírt feladatokat, amelyek nem voltak részei a felhasználó által megadott telepítőprogramnak.

**Megjegyzés:** A szoftver szerződéseket nem kell újra elfogadni a célrendszeren.

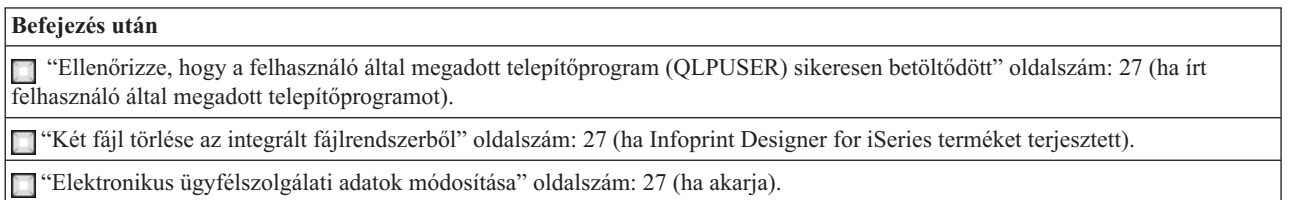

Amint befejezte az ellenőrzőlista lépéseit, a központi terjesztés végére ért.

# **Választható: Célrendszer felkészítése virtuális rendszerképekre**

Készítse fel a célrendszert a virtuális rendszerképek fogadására a következő feladatok elvégzésével:

- 1. **Hozzon létre egy virtuális optikai eszközt** CRTDEVOPT DEVD(*virtuális-eszköz-neve*) RSRCNAME(\*VRT) ONLINE(\*YES) TEXT(*szöveges-leírás*)
- 2. **Indítsa el a virtuális optikai eszközt** VRYCFG CFGOBJ(*virtuális-eszköz-neve*) CFGTYPE(\*DEV) STATUS(\*ON)
- 3. A virtuális rendszerképek terjesztési módjától függően hajtsa végre az alábbi lépések valamelyikét:
	- v *Ha központi rendszerről FTP funkcióval terjesztette a rendszerképeket*, hajtsa végre a következő feladatokat. Az alábbi feladatok feltételezik, hogy a rendszerképek a Rendszerkép-katalógus létrehozása parancsban (3a) megadott katalógusban találhatók.
		- a. **Hozza létre a rendszerkép-katalógust**

CRTIMGCLG IMGCLG(*rendszerkép-katalógus-neve*) DIR(*alkönyvtár-neve*) TEXT(*szöveges-leírás*)

### <span id="page-31-0"></span>b. **Vegyen fel bejegyzést a katalógushoz minden rendszerképre**

ADDIMGCLGE IMGCLG(*rendszerkép-katalógus-neve*) FROMFILE(*rendszerkép-fájl-neve*) TOFILE(\*FROMFILE) IMGCLGIDX(\*AVAIL)

**Megjegyzés:** Ha meg akarja akadályozni, hogy a rendszer új nevet generáljon a bejegyzéshez, pontosan ugyanazt a fájlnevet (elérési útvonal nélkül) adja meg, amit a FROMFILE paraméterben.

v *Ha a rendszerkép-katalógusát és rendszerképeit fizikai adathordozóra mentette*, írja be a következő parancsot a célrendszeren, hogy visszaállítsa a rendszerkép-katalógust a szalagról:

RSTOBJ OBJ(*rendszerkép-katalógus-neve*)

SAVLIB(QUSRSYS) OBJTYPE(\*IMGCLG) DEV(*eszköz-neve*)

írja be a következő parancsot a célrendszeren, hogy visszaállítsa a katalógust a szalagról:

RST DEV('/QSYS.LIB/*eszköz-neve*.DEVD') OBJ(('/*katalógus-neve*'))

### 4. **Töltse be a rendszerkép-katalógust**

Ez a lépés összepárosítja a virtuális optikai eszközt a rendszerkép-katalógussal. Egyidőben csak egy rendszerkép-katalógust társíthat egy adott virtuális optikai eszközzel.

LODIMGCLG IMGCLG(*katalógus-neve*) DEV(*virtuális-eszköz-neve*) OPTION(\*LOAD)

### 5. **Ellenőrizze, hogy megfelelő-e a rendszerképek sorrendje**

Írja be a következő parancsok valamelyikét:

- v VFYIMGCLG IMGCLG(*katalógus-neve*) TYPE(\*UPGRADE) SORT(\*YES)
- v WRKIMGCLGE IMGCLG(*katalógus-neve*)

Azután nyomja meg a PF7 billentyűt, hogy begépelhesse a VFYIMGCLG parancsot. Írjon be \*UPGRADE értéket típusnak, és \*YES értéket a rendezési mezőre.

A szerver megfelelő sorrendbe helyezi a rendszerképeket. Alapértelmezés szerint a legkisebb indexű kötetet szereli föl (mount), míg az összes többit betölti. A rendszerképek sorrendjét a Work with Image Catalog Entries (WRKIMGCLGE) paranccsal nézheti meg:

WRKIMGCLGEIMGCLG(*katalógus-neve*)

### **Merre tovább?**

Folytassa a "Telepítési feladatok a célrendszereken" lépéseivel vagy fejezze be az ["Ellenőrzőlista:](#page-30-0) Központi terjesztési adathordozó telepítése a [célrendszeren"](#page-30-0) oldalszám: 25 című részben leírt végső feladatokat.

## **Telepítési feladatok a célrendszereken**

Ha nem írt felhasználó által megadott telepítőprogramot, akkor az alábbi feladatokat kell elvégeznie a terjesztési adathordozóra mentett objektumok visszaállításához a célrendszeren. E feladatokat, vagy egy részüket beleírhatja egy felhasználó által megadott telepítőprogramba. Miután a terjesztési adathordozó telepítésre került a célrendszeren, a program automatikusan végrehajtja a megadott feladatokat.

Miután a terjesztési adathordozó telepítésre került a célrendszeren, végezze el az alábbi feladatokat, ha nem írta bele őket egy felhasználó által megadott telepítőprogramba; vagy pedig vegye fel ezeket a feladatokat egy felhasználó által megadott telepítőprogramba. Győződjön meg róla, hogy csak a terjesztési adathordozóra mentett objektumok kerültek visszaállításra, és pontosan az elmentés sorrendjében.

- v Állítsa vissza a felhasználói profilokat a Felhasználói profil visszaállítása (RSTUSRPRF) paranccsal.
- v Állítsa vissza a rendszerkonfigurációs adatokat a Konfiguráció visszaállítása (RSTCFG) paranccsal.

**Megjegyzés:** Az egyetlen alkalom, amikor szabad a rendszerkonfigurációs adatokat visszaállítani, ha a központi és a célrendszerek hardverkonfigurációja pontosan ugyanaz.

- v Állítsa vissza a felhasználói könyvtárakat a Könyvtár visszaállítása (RSTLIB) paranccsal.
- v Állítsa vissza a fájlrendszer objektumait a Visszaállítás (RST) paranccsal.
- v Telepítse azokat az új licencprogramokat, amelyeket az IBM az i5/OS kiadástól külön terjeszt.
- <span id="page-32-0"></span>v Állítsa vissza a másodlagos nyelvi fájlokat:
	- 1. Állítsa vissza a QSYS29*xx* könyvtárat a célrendszeren a Könyvtár visszaállítása (RSTLIB) paranccsal, ahol *xx* a másodlagos nyelv nemzeti nyelvi verziókódja.
	- 2. Állítsa vissza a licencprogramokat a célrendszeren a Licencprogram visszaállítása (RSTLICPGM) paranccsal, az LNG paraméter értékeként 29*xx*-et, az RSTOBJ paraméter értékeként pedig \*LNG-t megadva. Például: RSTLICPGM LICPGM(5722WDS) DEV(TAP01) RSTOBJ(\*LNG) LNG(29xx) ENDOPT(\*LEAVE)
- v Telepítse az alkalmazásokat a megfelelő parancsnyelvi (CL) parancsokkal.
- v Telepítse a System Manager for iSeries licencprogrammal csomagolt felhasználói termékeket a Licencprogram visszaállítása (RSTLICPGM) paranccsal.
- v Állítsa vissza a licenckulcs-információkat:
	- 1. Állítsa vissza a licenckulcsfájlt.
	- 2. Futtassa le a Licenckulcs hozzáadása (ADDLICKEY) parancsot és vegye fel az összes \*LOCAL licencet a licenckulcsfájlból.
	- 3. Törölje a licenckulcsfájlt.

### **Merre tovább?**

- v Ha már telepítette a terjesztési adathordozót a célrendszeren, végezze el a "Terjesztési [adathordozó](#page-30-0) telepítése a [célrendszeren"](#page-30-0) oldalszám: 25 feladatait.
- v Ha felhasználó által megadott telepítőprogramot kíván írni, lépjen vissza a megfelelő részhez [\("Választható:](#page-25-0) Felhasználó által megadott [telepítőprogram](#page-25-0) írása célrendszerek számára" oldalszám: 20).

## **Telepítés utáni választható feladatok**

Ha befejezte a terjesztési adathordozó telepítését a célrendszeren, végezze el rajta a terjesztésre vonatkozó alábbi feladatokat:

### **Ellenőrizze, hogy a felhasználó által megadott telepítőprogram (QLPUSER) helyesen betöltődött-e:**

- 1. Válassza ki a GO LICPGM menü 50. pontját (Üzenetnapló megjelenítése).
- 2. Ellenőrizze, hogy a kapott üzenet a Felhasználói telepítési feldolgozás befejeződött.

### **Töröljön két fájlt az integrált fájlrendszerből, ha az Infoprint Designer for iSeries programot terjesztette:**

- v A parancssorba írja be: RMVLNK '/QIBM/ProdData/AFPDesigner/session/IPDes'
- v A parancssorba írja be: RMVLNK '/QIBM/ProdData/AFPDesigner/session/IPIEd'

### **Módosítsa az Elektronikus ügyfélszolgálati adatokat**

- 1. Módosítsa a szerviz és a marketing telefonszámát:
	- v Írja be, hogy CALL QESPHONE, majd nyomja meg az Entert.
	- v Írja be, hogy CALL QTIPHONE, majd nyomja meg az Entert.
- 2. Módosítsa a kapcsolati adatbázisban lévő információkat, hogy az a célrendszer helyszínén dolgozó személy nevét és telefonszámát tartalmazza:
	- a. Írja be a Kapcsolattartó információk kezelése (WRKCNTINF) parancsot bármelyik parancssorban.
	- b. A Kapcsolattartó információk kezelése menüből válassza ki a 2. pontot (Helyi szervizinformációk kezelése).

### **Törölje a rendszerkép-katalógust és a rendszerképeket, hogy felszabadítsa a területet.**

A katalógus és az összes optikai képállomány (képállomány fájlok) törléséhez gépelje be a következőt: DLTIMGCLG IMGCLG(*sajátkatalógus*) KEEP(\*NO)

## <span id="page-33-0"></span>**Programra vonatkozó jogi nyilatkozat**

Az IBM nem kizárólagos szerzői jogi engedélyt ad az összes programozási kódpélda használatához, amelyekből létrehozhat hasonló funkciójú, saját igényeihez alakított változatokat.

KIVÉVE A KI NEM ZÁRHATÓ TÖRVÉNYES JÓTÁLLÁSOKAT, AZ IBM, AZ IBM PROGRAMFEJLESZTŐI ÉS SZÁLLÍTÓI NEM ADNAK JÓTÁLLÁST A PROGRAMRA ÉS AZ ESETLEGES MŰSZAKI TÁMOGATÁSRA, SEM KIFEJEZETT, SEM BELEÉRTETT JÓTÁLLÁST, BELEÉRTVE TÖBBEK KÖZÖTT A FORGALMAZHATÓSÁGRA, AZ ADOTT CÉLRA VALÓ ALKALMASSÁGRA ÉS A JOGBITORLÁS KIZÁRÁSÁRA.

SEMMILYEN KÖRÜLMÉNYEK KÖZÖTT NEM TERHELI FELELŐSSÉG AZ IBM-ET, AZ IBM PROGRAMFEJLESZTŐIT VAGY SZÁLLÍTÓIT AZ ALÁBBI ESETEKBEN, AKKOR SEM, HA FIGYELMÜKET FÖLHÍVTÁK EZEK LEHETŐSÉGÉRE:

- 1. ADATVESZTÉS VAGY ADATSÉRÜLÉS;
- 2. KÜLÖNLEGES, JÁRULÉKOS VAGY KÖZVETETT KÁR VAGY BÁRMIFÉLE KÖVETKEZMÉNYES GAZDASÁGI KÁR;
- 3. NYERESÉG, ÜZLETI JÖVEDELEM, BEVÉTEL, HÍRNÉV VAGY VÁRT MEGTAKARÍTÁS ELMARADÁSA VAGY ELVESZTÉSE.

EGYES JOGRENDSZEREK NEM ENGEDÉLYEZIK A JÁRULÉKOS VAGY KÖVETKEZMÉNYES KÁROK KIZÁRÁSÁT VAGY KORLÁTOZÁSÁT, ILYENKOR AZ ÉRINTETT FELHASZNÁLÓRA A FENTI KORLÁTOZÁSOK VAGY KIZÁRÁSOK NÉMELYIKE NEM VONATKOZIK.

# <span id="page-34-0"></span>**7. fejezet Szoftverterjesztés hibaelhárítása**

Az alábbiakban leírtak segítségével megismerheti, hogy milyen lehetőségei vannak, amikor problémák jelentkeznek a szoftverterjesztés során.

### **Felhasználó által megadott telepítőprogram (QLPUSER) telepítésének hibaelhárítása**

Ha a célrendszerek nem kapják meg a Felhasználói telepítési feldolgozás befejeződött üzenetet a terjesztési adathordozó telepítése után, akkor lehet, hogy hiba történt a QLPUSER program telepítése során.

v **CPI3D8B üzenet: Felhasználói telepítési feldolgozás meghiúsult** Ha a célrendszer a Felhasználói telepítési feldolgozás meghiúsult üzenetet kapta, ez azt jelenti, hogy a rendszer lefuttatta a QGPL könyvtár QLPUSER programját, de annak eredményeképpen egy vagy több hiba történt.

### v **Nem jelenik meg üzenet**

Ha nem jelenik meg üzenet, az az alábbiak egyikére utal:

- A QLPUSER program nem létezik a QGPL könyvtárban vagy a terjesztési adathordozón.
- Az IBM által biztosított termékek telepítése oly módon hiúsult meg, amely lehetetlenné tette a QLPUSER program meghívását.
- A QGPL vagy QUSRSYS telepítése nem sikerült. Ha e könyvtárak bármelyikének telepítése sikertelen a célrendszeren, akkor a QLPUSER program nem kerül meghívásra.

# <span id="page-36-0"></span>**8. fejezet Kapcsolódó információk**

Az alábbiakban azon iSeries kézikönyvek (PDF formátumban), illetve webhelyek, és Információs központ témakörök felsorolása olvasható, amelyek kapcsolódnak a központi terjesztés témaköréhez. A PDF-ek bármelyikét megjelenítheti vagy kinyomtathatja.

### **Központi terjesztés**

- v "Központi terjesztési adathordozó tartalma"
- v "Másodlagos nyelveket nem támogató [licencprogramok"](#page-39-0) oldalszám: 34
- v "Központi terjesztési [adathordozó](#page-39-0) fedőlapja" oldalszám: 34

### **Redbooks kiadványok**

- IBM @server iSeries [Handbook](http://www.redbooks.ibm.com/pubs/pdfs/redbooks/ga195486.pdf)
- Managing OS/400 with [Operations](http://publib-b.boulder.ibm.com/Redbooks.nsf/RedbookAbstracts/sg246564.html?Open) Navigator V5R1 Volume 4: Packages and Products

### **Webhelyek**

CD-ROM használata az iSeries szoftver [terjesztésében](http://www-1.ibm.com/servers/eserver/iseries/optical/cdrom/cddist.htm)

### **További információk**

- v i5/OS és a kapcsolódó szoftverek telepítése, frissítése vagy törlése
- v Tömörített objektumok és tárterület
- v i5/OS kiadás és kapcsolódó szoftverek telepítése
- Virtuális optikai tároló

A PDF fájl mentése munkaállomáson megjelenítés vagy nyomtatás céljából:

- 1. Kattintson a jobb egérgombbal a PDF fájlra a böngészőjében (kattintás a jobb oldali egérgombbal a fenti hivatkozásra).
- 2. Kattintson a **Mentés másként...** menüpontra, ha Internet Explorert használ. Kattintson a **Cél mentése másként...** menüpontra, ha Netscape Communicatort használ.
- 3. Válassza ki a könyvtárat, amelybe a PDF fájlt menteni kívánja.
- 4. Kattintson a **Mentés** gombra.

Ha a PDF fájlok megjelenítéséhez vagy kinyomtatásához szüksége van az Adobe Acrobat Reader programra, akkor töltse le azt az Adobe [honlapjáról](http://www.adobe.com/products/acrobat/readstep.html)  $\ddot{\bullet}$ 

# **Központi terjesztési adathordozó tartalma**

A Terjesztési adathordozó tartalma táblázat felsorolja a terjesztési adathordozóra mentett fájlokat. A Terjesztési adathordozó tartalma táblázat segítségével ellenőrizheti, hogy minden fájlt áthelyezett-e a terjesztési adathordozóra.

Az alábbi táblázat a Terjesztési adathordozó tartalma táblázatban felsorolt általános fájlnevekhez ad kulcsot.

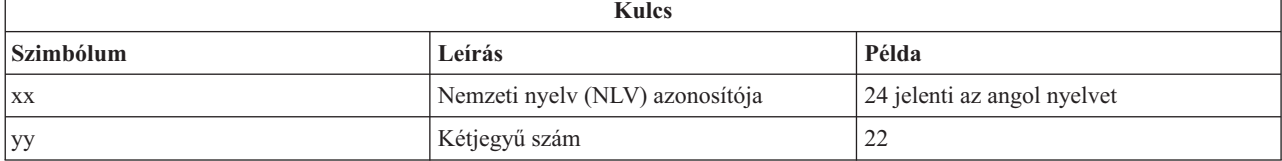

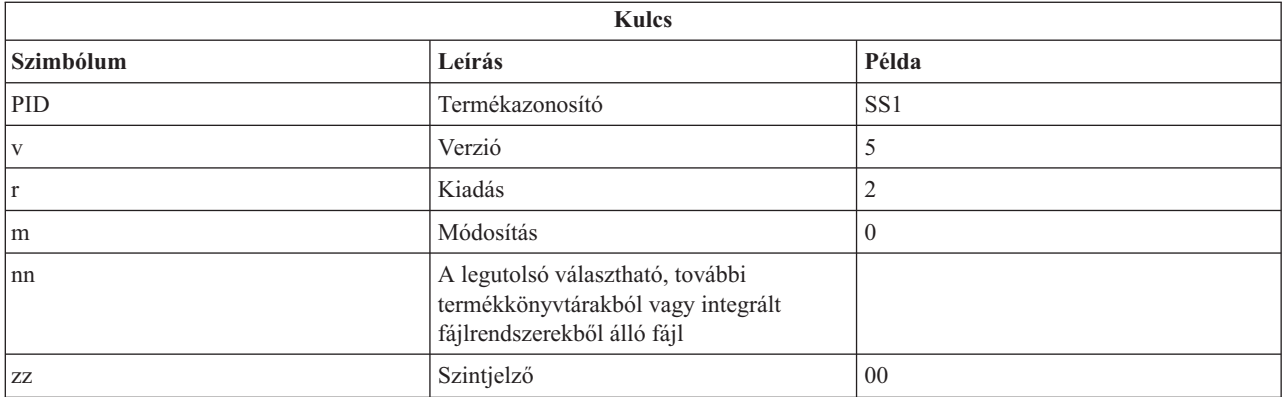

Az alábbi táblázat felsorolja a fájlokat abban a sorrendben, ahogy a terjesztési adathordozóra kerülnek.

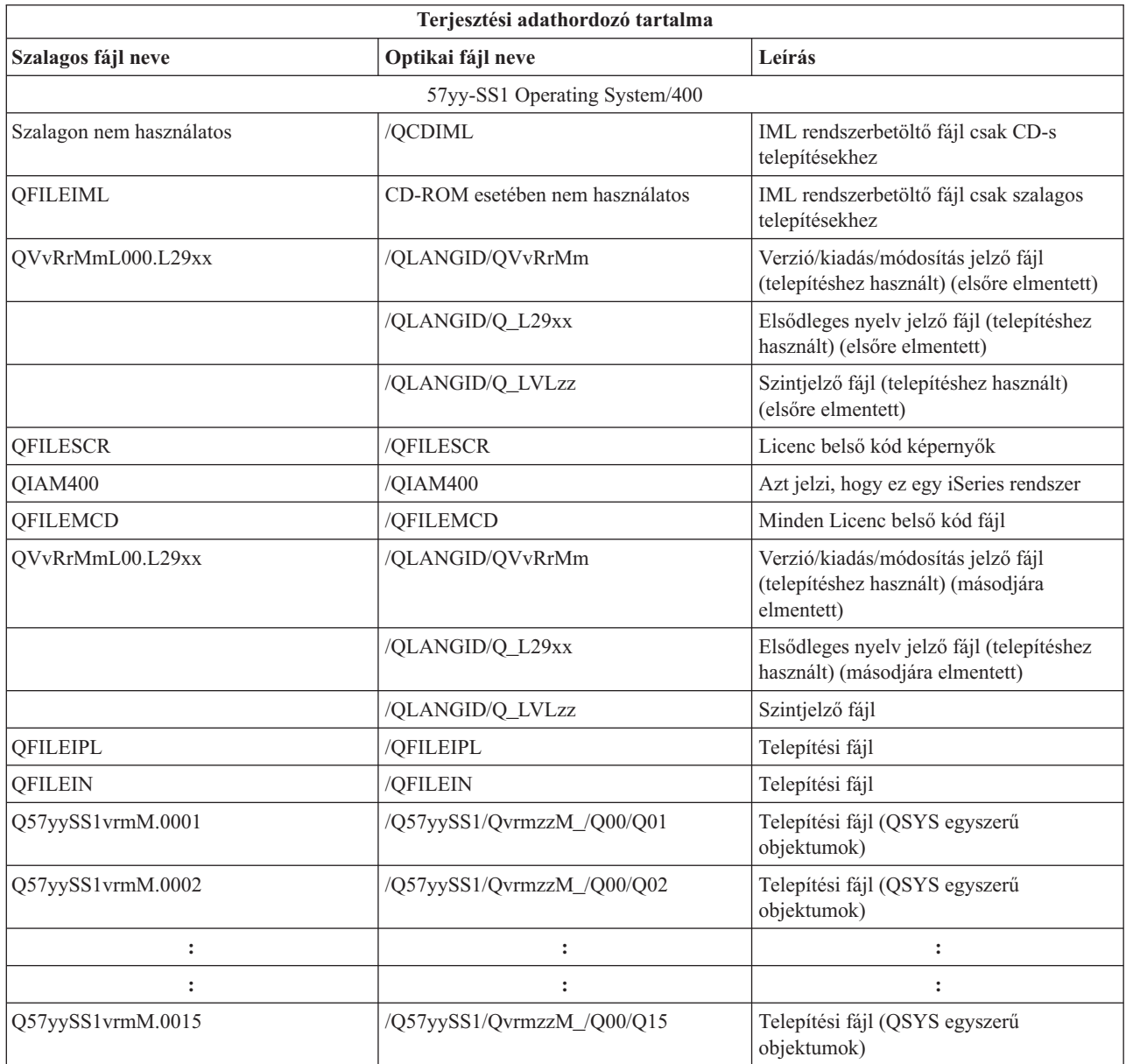

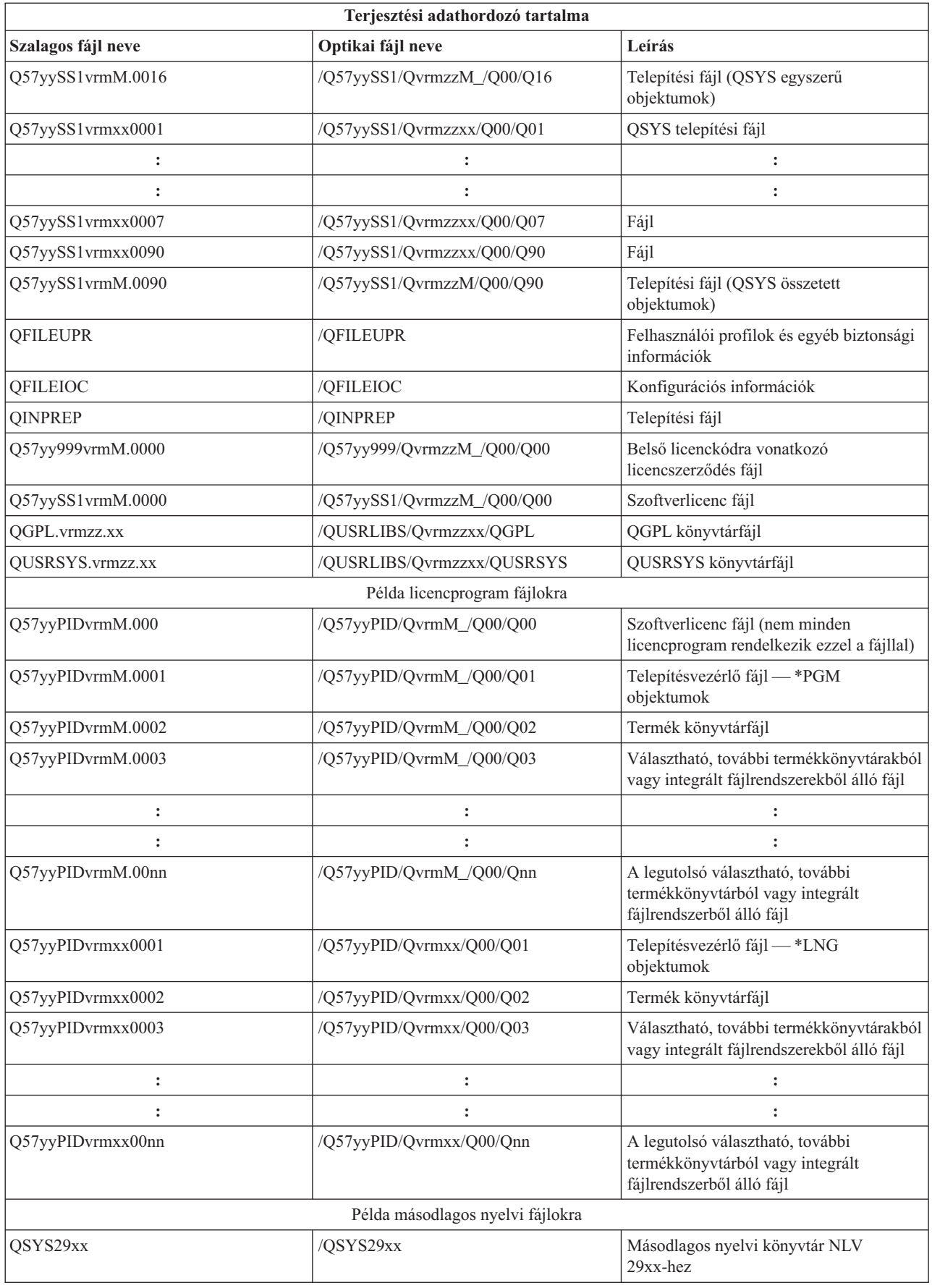

<span id="page-39-0"></span>![](_page_39_Picture_402.jpeg)

## **Másodlagos nyelveket nem támogató licencprogramok**

Az alábbi lista a másodlagos nyelveket nem támogató licencprogramokat sorolja fel:

- v 5722-SS1 6, 7, 8, 9, 13, 18, 21, 26, 27, 36, 37, 38, 39, 41, 42 és 43 pontok
- $\cdot$  5722-JV1 3, 4, 5 és 6 pontok
- v 5769-FNT 1-15 pontok
- v 5769-FN1 1-5 pontok
- v 5722-RD1 5, 11 és 12 pontok
- v 5722-WDS 35, 45, 55 és 60 pontok
- v 5722-BR1 1 és 2 pontok
- 5722-XW1 1 pont
- 5722-IP1 1 pont
- $\cdot$  5733-VE1 alap

## **Központi terjesztési adathordozó fedőlapja**

\_\_\_\_\_\_\_\_\_\_\_\_\_\_\_\_\_\_\_\_\_\_\_\_\_\_\_\_\_\_\_\_\_\_\_\_\_\_\_\_\_\_\_\_\_\_\_\_\_\_\_\_\_\_\_\_\_\_\_\_\_\_\_\_\_\_\_\_\_

\_\_\_\_\_\_\_\_\_\_\_\_\_\_\_\_\_\_\_\_\_\_\_\_\_\_\_\_\_\_\_\_\_\_\_\_\_\_\_\_\_\_\_\_\_\_\_\_\_\_\_\_\_\_\_\_\_\_\_\_\_\_\_\_\_\_\_\_\_

\_\_\_\_\_\_\_\_\_\_\_\_\_\_\_\_\_\_\_\_\_\_\_\_\_\_\_\_\_\_\_\_\_\_\_\_\_\_\_\_\_\_\_\_\_\_\_\_\_\_\_\_\_\_\_\_\_\_\_\_\_\_\_\_\_\_\_\_\_

\_\_\_\_\_\_\_\_\_\_\_\_\_\_\_\_\_\_\_\_\_\_\_\_\_\_\_\_\_\_\_\_\_\_\_\_\_\_\_\_\_\_\_\_\_\_\_\_\_\_\_\_\_\_\_\_\_\_\_\_\_\_\_\_\_\_\_\_\_

\_\_\_\_\_\_\_\_\_\_\_\_\_\_\_\_\_\_\_\_\_\_\_\_\_\_\_\_\_\_\_\_\_\_\_\_\_\_\_\_\_\_\_\_\_\_\_\_\_\_\_\_\_\_\_\_\_\_\_\_\_\_\_\_\_\_\_\_\_

Központi telephely azonosítója \_\_\_\_\_\_\_\_\_\_\_\_\_\_\_\_\_\_\_\_\_\_\_\_\_\_ Céltelephely azonosítója \_\_\_\_\_\_\_\_\_\_\_\_\_\_\_\_\_\_\_\_\_\_\_\_\_\_

Verzió \_\_\_\_\_\_\_ Kiadás \_\_\_\_\_\_\_ Módosítás \_\_\_\_\_\_\_

Adathordozó tartalma:

IBM Licenc belső kód

IBM i5/OS licencprogram

Speciális utasítások:

Ezt az űrlapot másolja szabadon, igény szerint.

\_\_\_\_\_\_\_\_\_\_\_\_\_\_\_\_\_\_\_\_\_\_\_\_\_\_\_\_\_\_\_\_\_\_\_\_\_\_\_\_\_\_\_\_\_\_\_\_\_\_\_\_\_\_\_\_\_\_\_\_\_\_\_\_\_\_\_\_\_

# <span id="page-42-0"></span>**Megjegyzések**

Ezek az információk az Egyesült Államokban forgalmazott termékekre és szolgáltatásokra vonatkoznak.

Az IBM lehet, hogy nem ajánlja az ebben a dokumentációban tárgyalt termékeket, szolgáltatásokat vagy kiegészítőket más országokban. Kérjen tanácsot a helyi IBM képviselettől az adott területen pillanatnyilag rendelkezésre álló termékekről és szolgáltatásokról. Bármely hivatkozás IBM termékre, programra vagy szolgáltatásra nem szándékozik azt állítani vagy sugallni, hogy csak az az IBM termék, program vagy szolgáltatás alkalmazható. Bármely funkcionálisan azonos termék, program vagy szolgáltatás, amely nem sérti az IBM érvényes szellemi tulajdonával kapcsolatos jogokat, használható helyette. A nem IBM termékek, programok és szolgáltatások működésének megítélése és ellenőrzése természetesen a felhasználó felelőssége.

Az IBM-nek lehetnek szabadalmai, vagy szabadalmi intézés alatt álló alkalmazásai, amelyek fedik az ebben a dokumentumban leírt témákat. Ezen dokumentum nem ad semmiféle jogos licencet ezen szabadalmakhoz. A licenckérelmeket írásban a következő címre küldheti:

IBM Director of Licensing IBM Corporation North Castle Drive Armonk, NY 10504-1785 U.S.A.

Ha duplabyte-os (DBCS) információkkal kapcsolatban van szüksége licencre, akkor lépjen kapcsolatba az országában az IBM szellemi tulajdon osztályával, vagy írjon a következő címre:

IBM World Trade Asia Corporation Licensing 2-31 Roppongi 3-chome, Minato-ku Tokyo 106-0032, Japan

**A következő bekezdés nem vonatkozik az Egyesült Királyságra, valamint azokra az országokra, amelyeknek jogi szabályozása ellentétes a bekezdés tartalmával:** AZ INTERNATIONAL BUSINESS MACHINES CORPORATION JELEN KIADVÁNYT "ÖNMAGÁBAN", BÁRMIFÉLE KIFEJEZETT VAGY VÉLELMEZETT GARANCIA NÉLKÜL ADJA KÖZRE, IDEÉRTVE, DE NEM KIZÁRÓLAG A JOGSÉRTÉS KIZÁRÁSÁRA, A KERESKEDELMI ÉRTÉKESÍTHETŐSÉGRE ÉS BIZONYOS CÉLRA VALÓ ALKALMASSÁGRA VONATKOZÓ VÉLELMEZETT GARANCIÁT. Bizonyos államok nem engedélyezik egyes tranzakciók kifejezett vagy vélelmezett garanciáinak kizárását, így elképzelhető, hogy az előző bekezdés Önre nem vonatkozik.

Jelen dokumentum tartalmazhat technikai, illetve szerkesztési hibákat. Az itt található információk bizonyos időnként módosításra kerülnek; a módosításokat a kiadvány új kiadásai tartalmazzák. Az IBM mindennemű értesítés nélkül fejlesztheti és/vagy módosíthatja a kiadványban tárgyalt termékeket és/vagy programokat.

A könyvben a nem IBM Web helyekre történő hivatkozások csupán kényelmi célokat szolgálnak, és semmilyen módon sem kívánják azt a látszatot kelteni, hogy az IBM jóváhagyná ezeket a Web helyeket. Az ilyen webhelyeken található anyagok nem képezik az adott IBM termék dokumentációjának részét, így ezek használata csak saját felelősségre történhet.

Az IBM legjobb belátása szerint bármilyen formában felhasználhatja és továbbadhatja a felhasználóktól származó információkat anélkül, hogy a felhasználó felé ebből bármilyen kötelezettsége származna.

A programlicenc azon birtokosainak, akik információkat kívánnak szerezni a programról (i) a függetlenül létrehozott programok vagy más programok (beleértve ezt a programot is) közti információcseréhez, illetve (ii) a kicserélt információk kölcsönös használatához, fel kell venniük a kapcsolatot az alábbi címmel:

#### IBM Corporation

Software Interoperability Coordinator, Department 49XA 3605 Highway 52 N Rochester, MN 55901 U.S.A.

Az ilyen információk bizonyos feltételek és kikötések mellett állnak rendelkezésre, ideértve azokat az eseteket is, amikor ez díjfizetéssel jár.

A dokumentumban tárgyalt licencprogramokat és a hozzájuk tartozó licenc anyagokat az IBM az IBM Vásárlói megállapodás, az IBM Nemzetközi programlicenc szerződés, az IBM Gépi kódra vonatkozó licencszerződés vagy a felek azonos tartalmú megállapodása alapján biztosítja.

A dokumentumban megadott teljesítményadatok ellenőrzött környezetben kerültek meghatározásra. Ennek következtében a más működési körülmények között kapott adatok jelentősen különbözhetnek a dokumentumban megadottaktól. Egyes mérések fejlesztői szintű rendszereken kerültek végrehajtásra, így nincs garancia arra, hogy ezek a mérések azonosak az általánosan hozzáférhető rendszerek esetében is. Továbbá bizonyos mérések következtetés útján kerültek becslésre. A tényleges értékek eltérhetnek. A dokumentum felhasználóinak ellenőrizni kell az adatok alkalmazhatóságát az adott környezetben.

A nem IBM termékekre vonatkozó információk a termékek szállítóitól, illetve azok publikált dokumentációiból, valamint egyéb nyilvánosan hozzáférhető forrásokból származnak. Az IBM nem vizsgálta ezeket a termékeket, és nem tudja megerősíteni a nem IBM termékekre vonatkozó teljesítményadatok pontosságát, a kompatibilitást és egyéb követelményeket. A nem IBM termékekkel kapcsolatos kérdéseivel forduljon az adott termék szállítóihoz.

Az IBM jövőbeli tevékenységére vagy szándékaira vonatkozó állításokat az IBM mindennemű értesítés nélkül módosíthatja, azok csak célokat jelentenek.

Az IBM árak az IBM által ajánlott kiskereskedelmi áraknak felelnek meg, csak pillanatnyi áraknak tekinthetők és előzetes bejelentés nélkül módosulhatnak. A forgalmazói árak eltérhetnek ettől.

Az itt leírt információk csak tervezési célokat szolgálnak. Így az itt található információk módosulhatnak, mielőtt a leírt termékek beszerezhetők lennének.

Ez a dokumentum a napi üzleti műveletekből vett, példaként használt mintaadatokat és jelentéseket tartalmaz. A műveletek megfelelő szemléltetéséhez a példákban személyek, vállalatok, márkák és termékek nevei is előfordulnak. Ezek a nevek minden esetben kitalált nevek. Esetleges hasonlóságuk a valódi vállalatnevekhez és címekhez kizárólag a véletlen műve.

### SZERZŐI JOGI LICENC:

Jelen dokumentáció forrásnyelvű példa alkalmazásokat tartalmazhat, amelyek a programozási technikák bemutatására szolgálnak a különböző működési környezetekben. A példaprogramokat tetszőleges formában, az IBM-nek való díjfizetés nélkül másolhatja, módosíthatja és terjesztheti fejlesztési, használati, marketing célból, illetve olyan alkalmazási programok terjesztése céljából, amelyek megfelelnek azon operációs rendszer alkalmazásprogram illesztőjének, ahol a példaprogramot írta. A példák nem kerültek tesztelésre valamennyi lehetséges helyzetben. Az IBM így nem tudja garantálni a megbízhatóságukat, szervizelhetőségüket, de még a programok funkcióit sem.

A mintaprogramok minden példányának vagy bármely részének, valamint a belőlük készült munkáknak tartalmazniuk kell a szerzői jogi információkat az alábbiak szerint:

© (cégnév) (évszám). A kód bizonyos részei az IBM Corp. példaprogramjaiból származnak. © Copyright IBM Corp. (évszám vagy évszámok). Minden jog fenntartva.

Ha a kiadvány elektronikus változatát nézi, a fényképek és a színes illusztrációk nem feltétlenül jelennek meg.

# <span id="page-44-0"></span>**Védjegyek**

A következő kifejezések az International Business Machines Corporation védjegyei az Egyesült Államokban és/vagy más országokban:

e(logó)server IBM Infoprint iSeries i5/OS Operating System/400 OS/400 Redbooks WebSphere

Más cégek, termékek és szolgáltatások nevei mások védjegyei vagy szolgáltatás védjegyei lehetnek.

## **Az információk letöltésére és kinyomtatására vonatkozó feltételek**

A letöltésre kiválasztott információk használatára vonatkozó engedélyt az alábbi feltételek és kikötések elfogadására szolgáló jelzés alapján kapja meg.

**Személyes használat:** Az információk reprodukálhatók személyes, nem kereskedelmi célú használatra, valamennyi tulajdonosi feljegyzés megtartásával. Az IBM kifejezett engedélye nélkül nem szabad az információkat vagy azok részeit terjeszteni, megjeleníteni, illetve belőlük származó munkát készíteni.

**Kereskedelmi használat:** Az információk reprodukálhatók, terjeszthetők és megjeleníthetők, de kizárólag a vállalaton belül, és csak az összes tulajdonosi feljegyzés megtartásával. Az IBM kifejezett engedélyének hiányában nem készíthetők ezen információkból származó munkák, nem reprodukálhatók, nem terjeszthetők és nem jeleníthetők meg, még részben sem, a vállalaton kívül.

A jelen engedélyben foglalt, kifejezetten megadott engedélyeken túlmenően az információkra, illetve a bennük található adatokra, szoftverekre vagy egyéb szellemi tulajdonra semmilyen más kifejezett vagy vélelmezett engedély nem vonatkozik.

Az IBM fenntartja magának a jogot, hogy jelen engedélyeket saját belátása szerint bármikor visszavonja, ha úgy ítéli meg, hogy az információkat az IBM érdekeit sértő módon használják fel, vagy a fenti útmutatásokat nem megfelelően követik.

Jelen információk kizárólag valamennyi vonatkozó törvény és előírás betartásával tölthetők le, exportálhatók és reexportálhatók, beleértve az Egyesült Államok exportra vonatkozó törvényeit és előírásait is. Az IBM AZ INFORMÁCIÓK TARTALMÁRA VONATKOZÓAN SEMMIFÉLE GARANCIÁT NEM NYÚJT. AZ INFORMÁCIÓK ″ÖNMAGUKBAN″, BÁRMIFÉLE KIFEJEZETT VAGY VÉLELMEZETT GARANCIA VÁLLALÁSA NÉLKÜL KERÜLNEK KÖZREADÁSRA, IDEÉRTVE, DE NEM KIZÁRÓLAG A KERESKEDELMI ÉRTÉKESÍTHETŐSÉGRE, A SZABÁLYOSSÁGRA ÉS AZ ADOTT CÉLRA VALÓ ALKALMASSÁGRA VONATKOZÓ VÉLELMEZETT GARANCIÁKAT IS.

Valamennyi anyag szerzői jogának birtokosa az IBM Corporation.

A webhelyen található információk letöltésével vagy nyomtatásával azt jelzi, hogy elfogadja az itt leírt feltételeket és kikötéseket.

![](_page_47_Picture_0.jpeg)

Nyomtatva Dániában